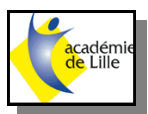

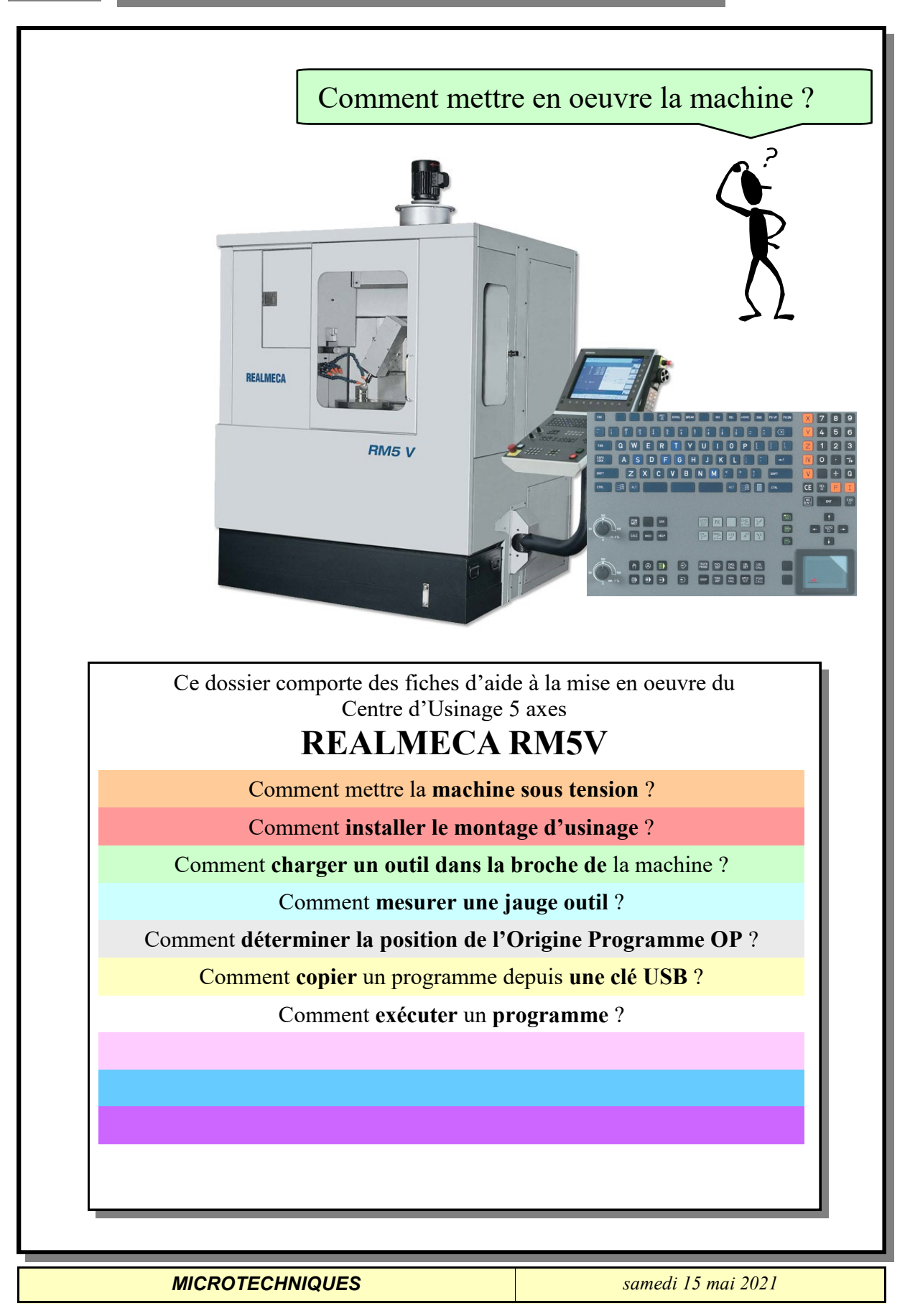

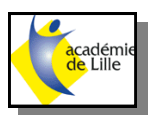

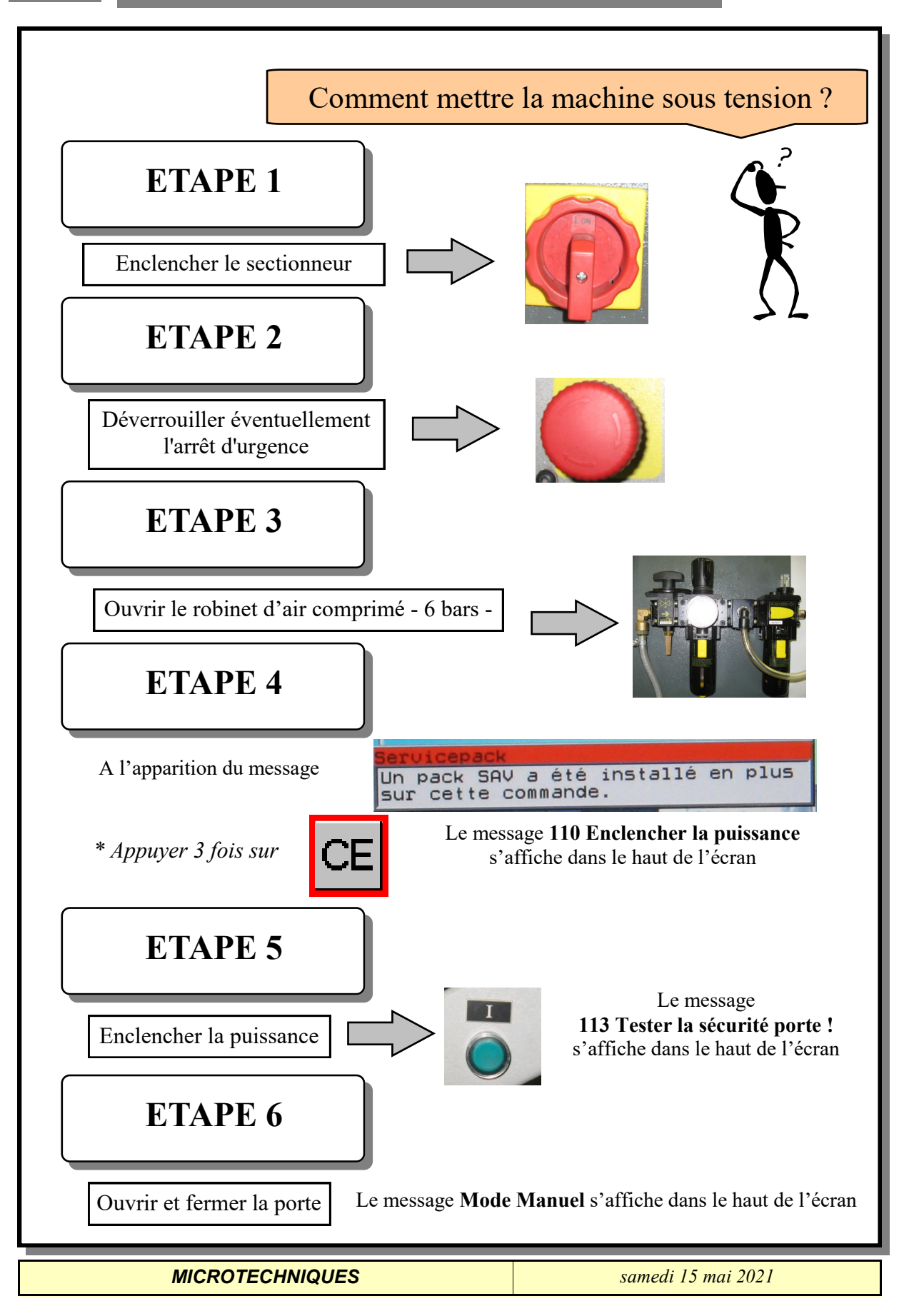

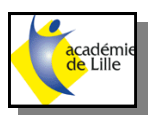

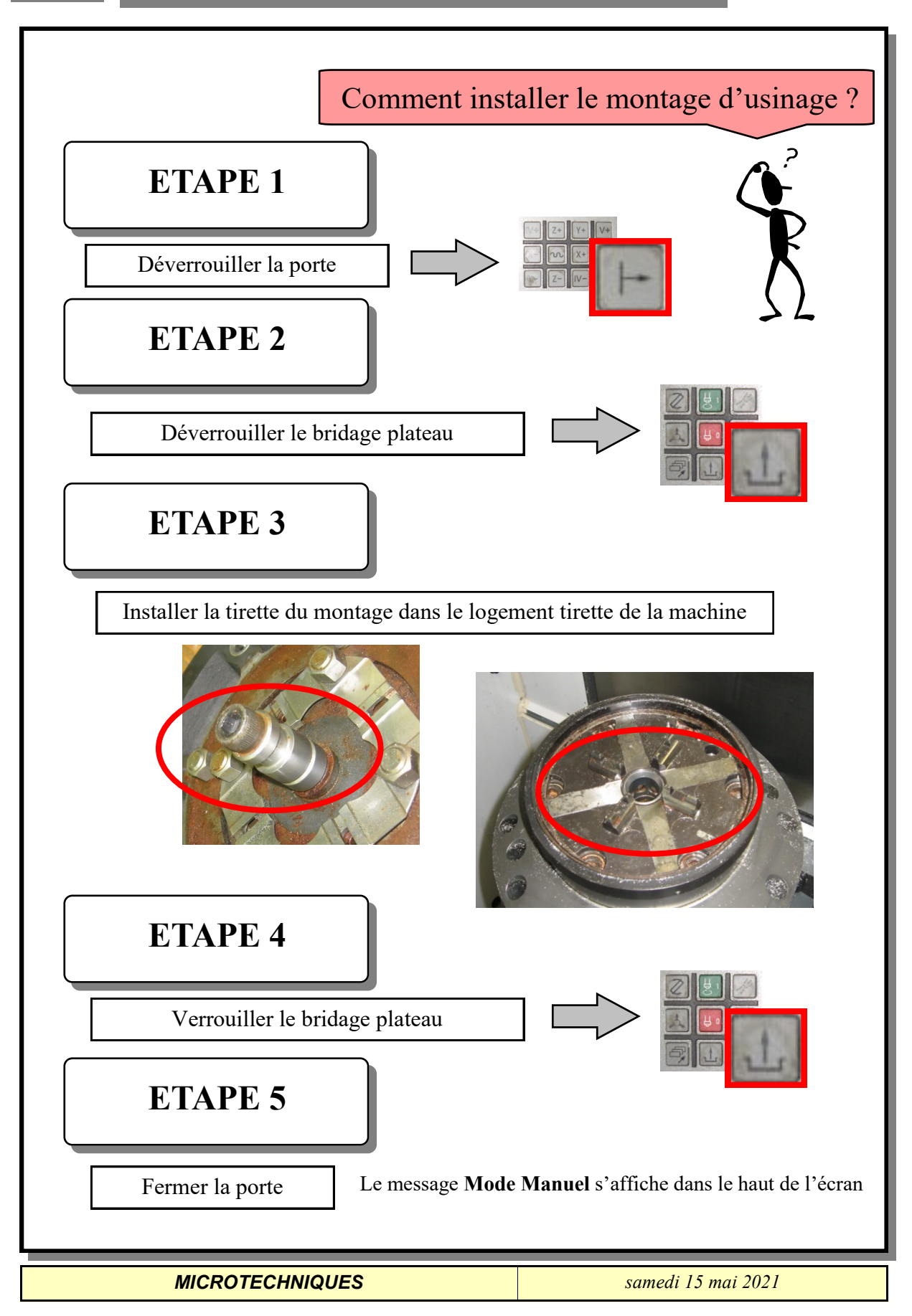

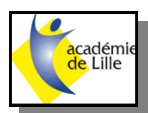

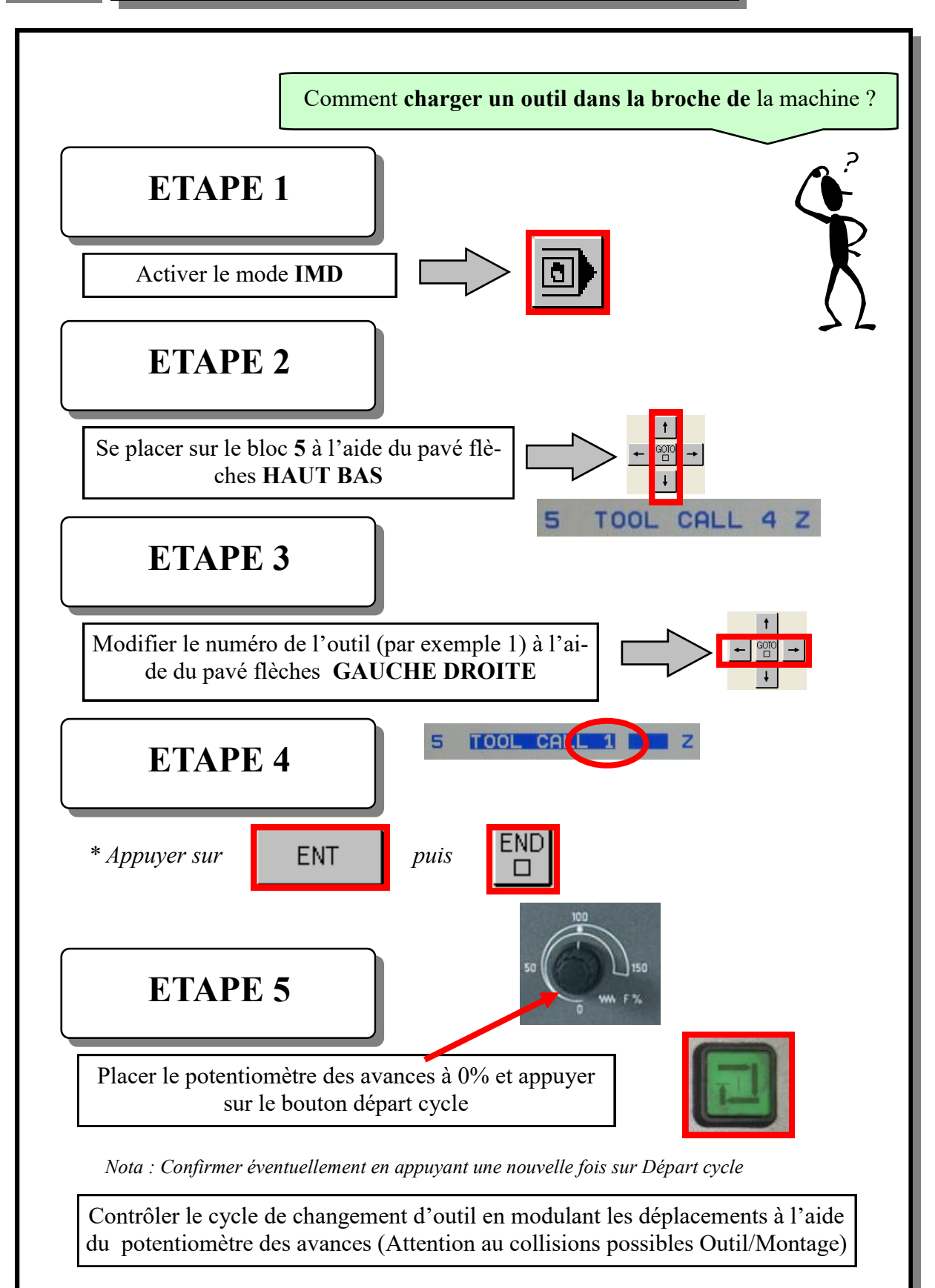

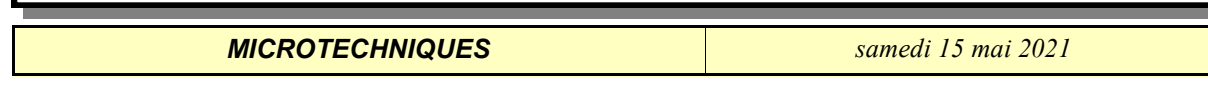

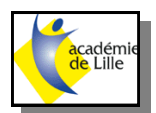

## **NOTICE REALMECA RM5V**

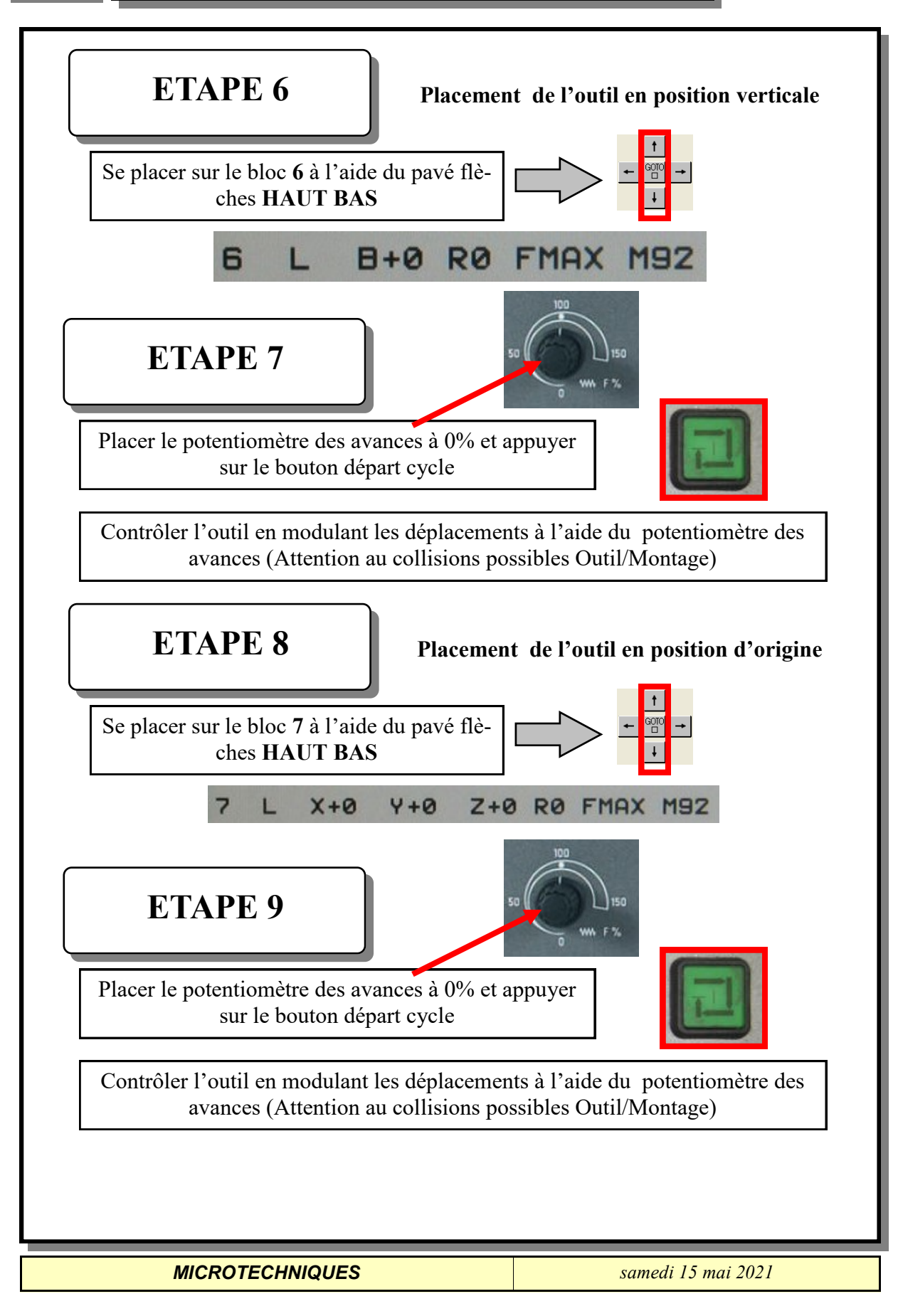

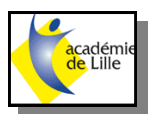

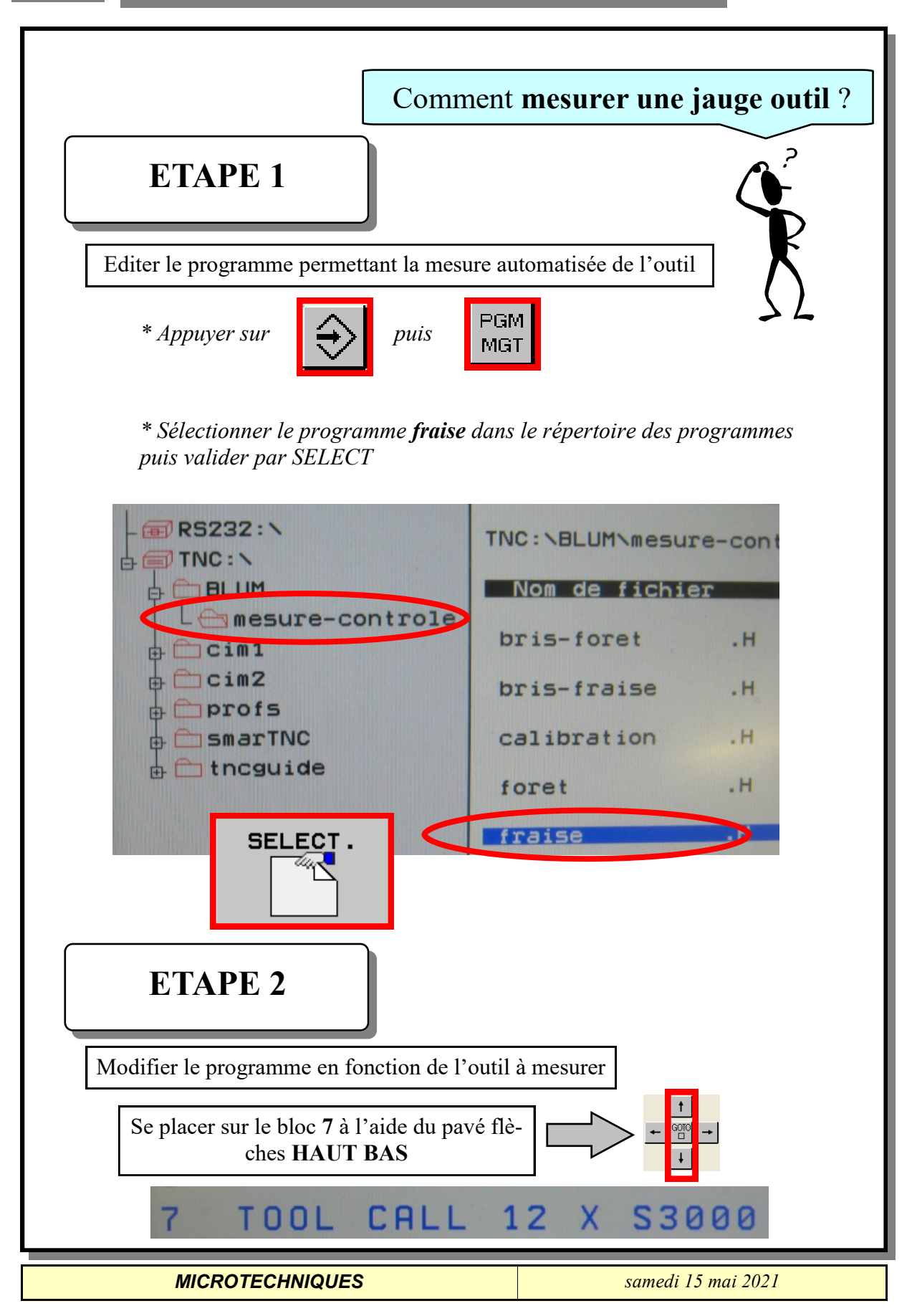

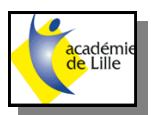

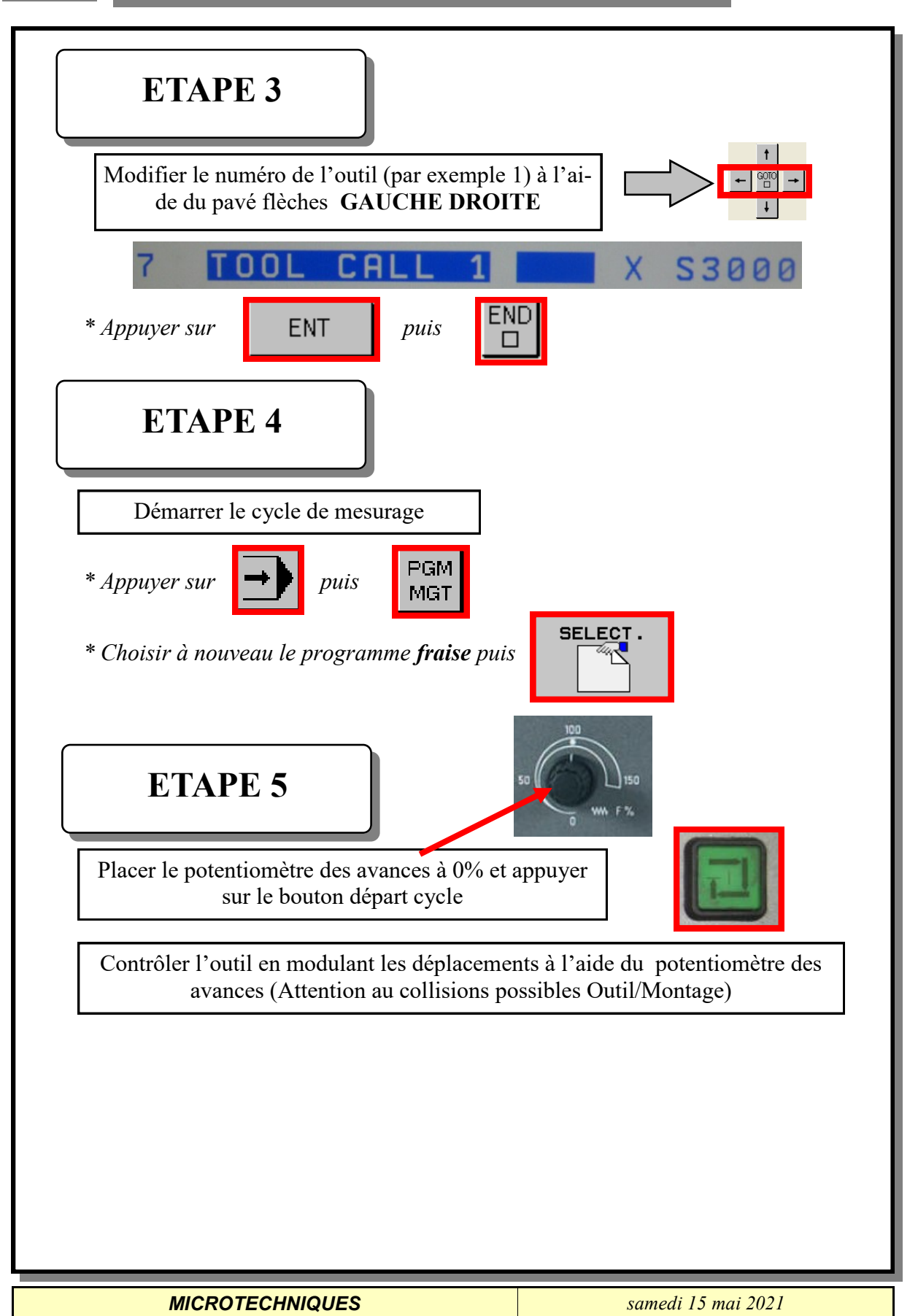

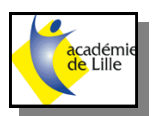

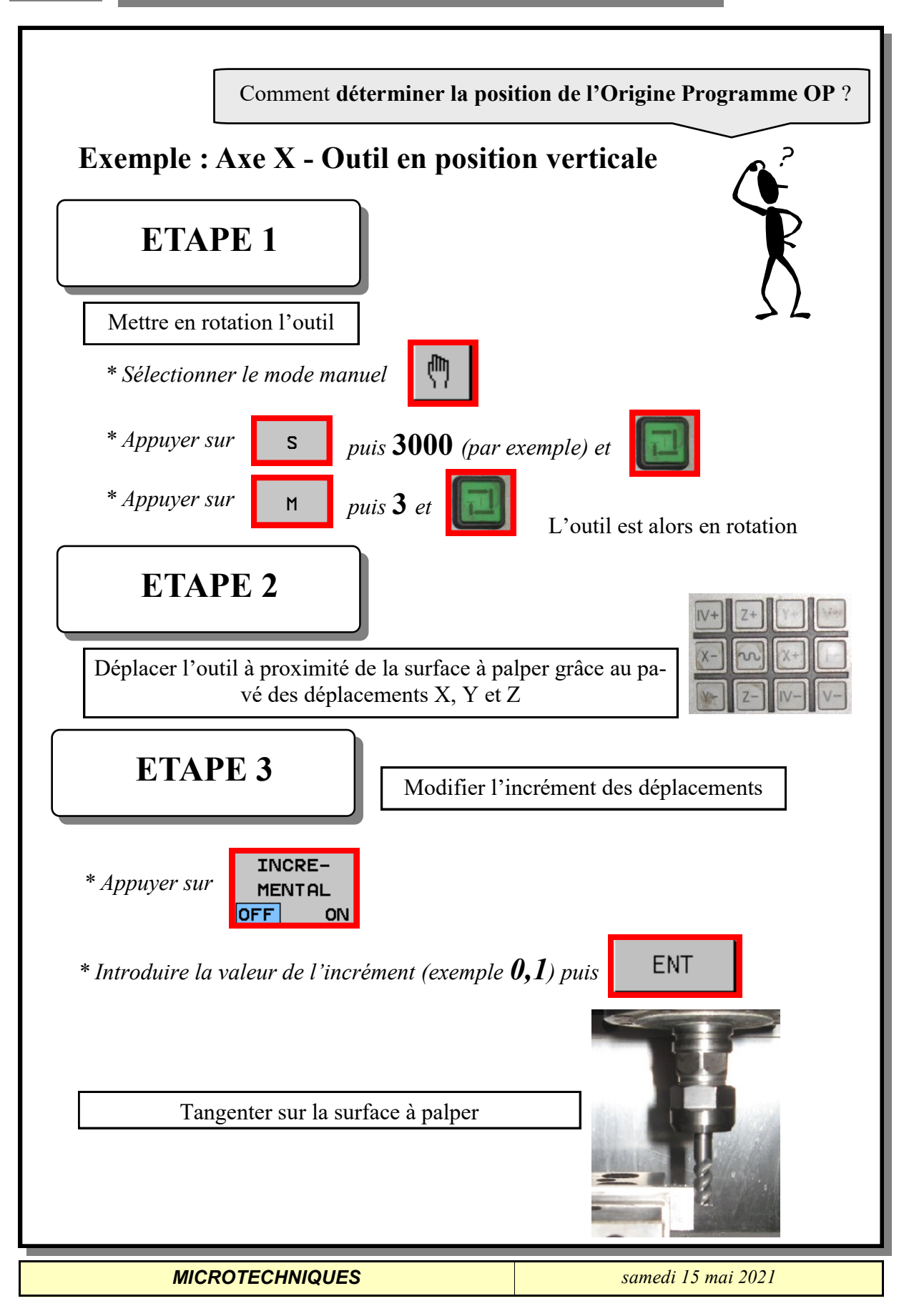

**NOTICE REALMECA RM5V**

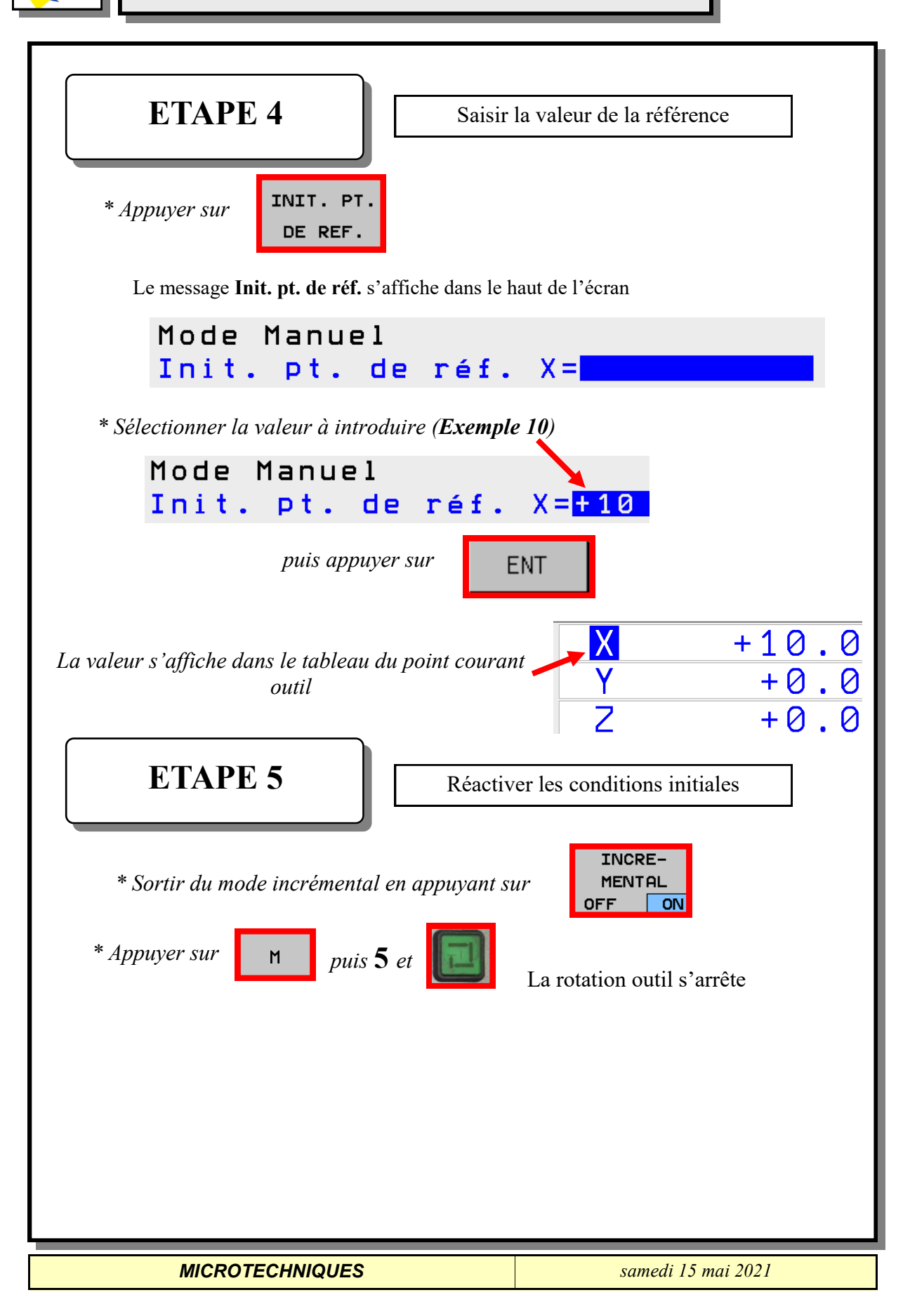

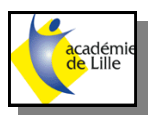

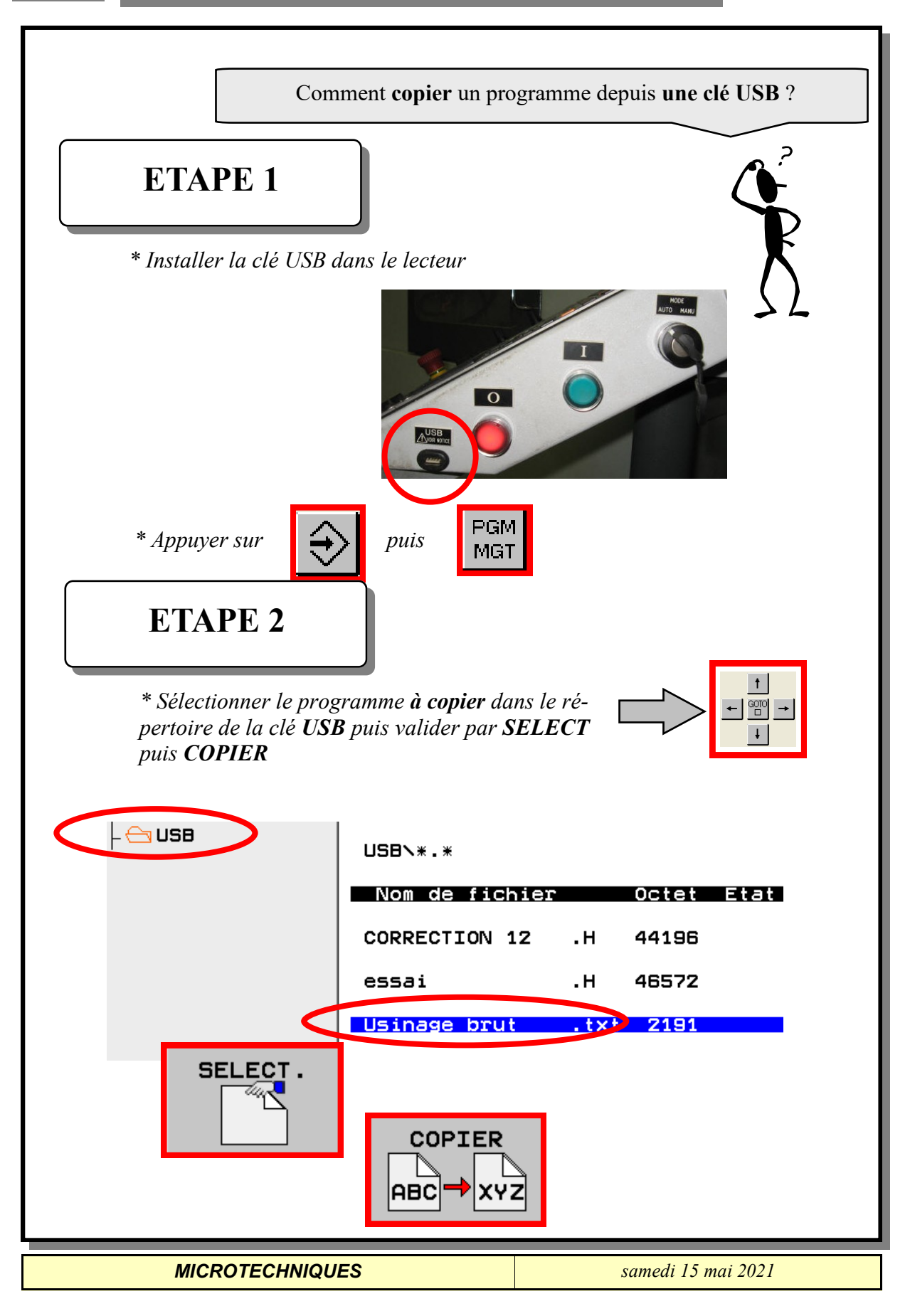

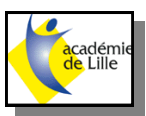

## **NOTICE REALMECA RM5V**

# **ETAPE 3**

四日 *\* Sélectionner le dossier de destination en cliquant sur puis choisir le répertoire de stockage à l'aide des flèches* 田  $\ddagger$ oire-cible  $\frac{G O}{D}$ DR5232:  $\overline{A}$  TNC: **BLUM** mesure-controle  $Cim1$ cim<sub>2</sub>

> ofs **SmarTNC**

tncguide

**SELECT.** 

中

 $F$ 

*\* Valider le choix du répertoire par SELECT puis EXECUTER*

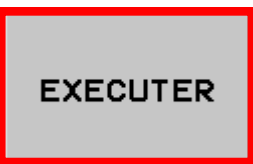

La fenêtre de copie s'affiche alors :

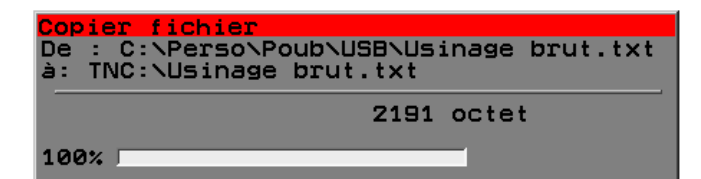

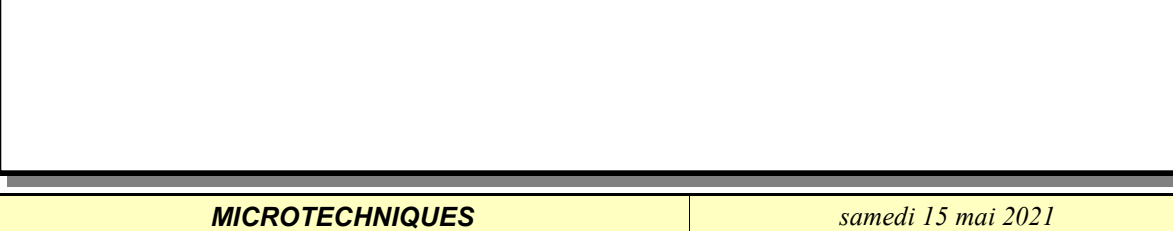

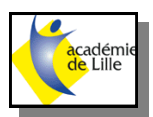

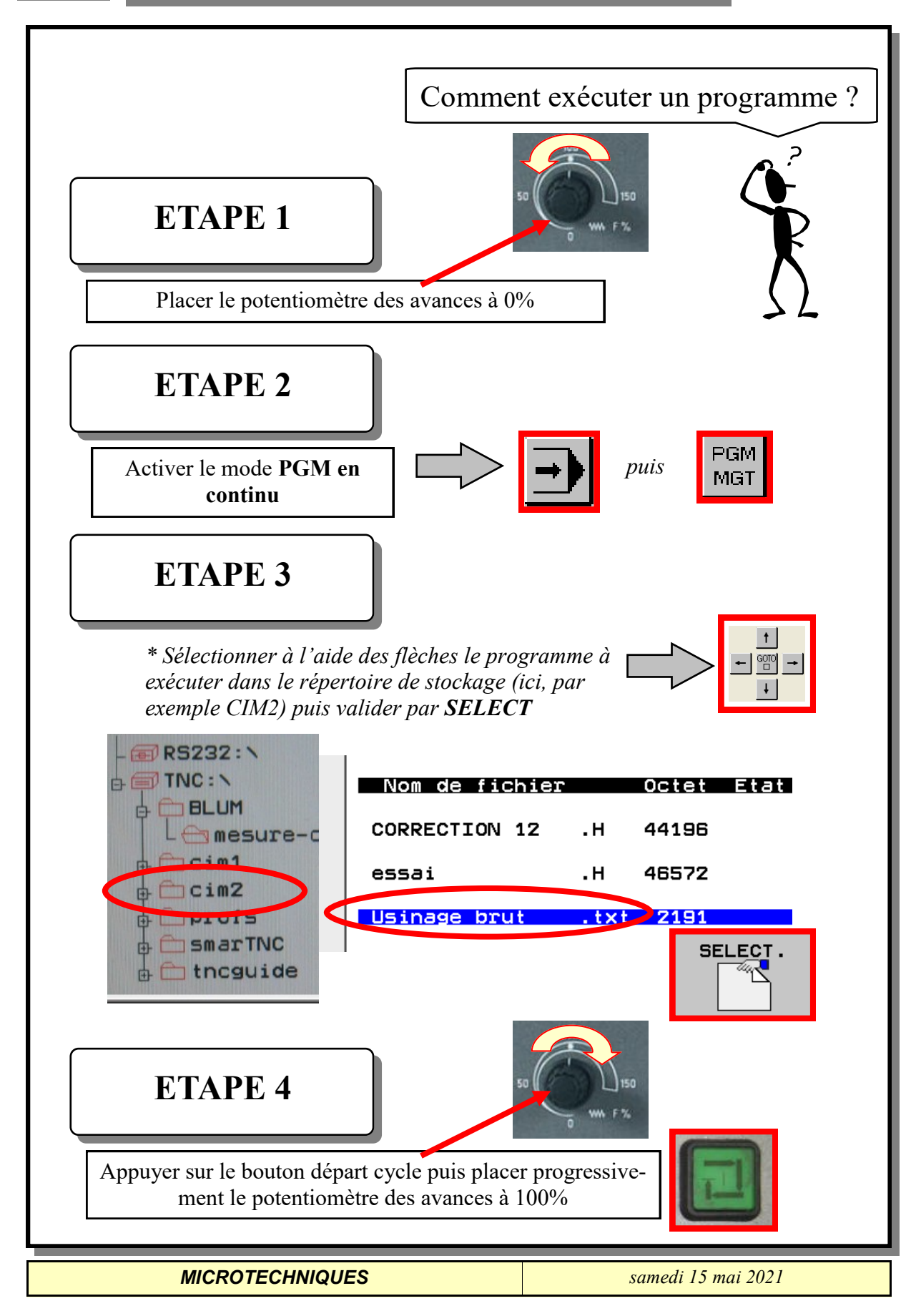

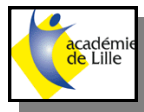

## **FONCTIONS G - REALMECA RM5V**

#### **Programmer les déplacements d'outils avec coordonnées cartésiennes**

**G00** Déplacement linéaire en rapide

**G01** Déplacement linéaire

**G02** Déplacement circulaire sens horaire

**G03** Déplacement circulaire sen anti-horaire

**G05** Déplacement circulaire sans indication de sens

**G06** Déplacement circulaire avec raccordement tangentiel

**G07\*** Séquence de positionnement paraxiale

#### **Programmer les déplacements d'outils avec coordonnées polaires**

**G10** Déplacement linéaire en rapide

**G11** Déplacement linéaire

**G12** Déplacement circulaire sens horaire

**G13** Déplacement circulaire sen anti-horaire

**G15** Déplacement circulaire sans indication de sens

**G16** Déplacement circulaire avec raccordement tangentiel

#### **Cycles de perçage**

**G240** Centrage **G200** Perçage **G201** Alésage à l'alésoir **G202** Alésage à l'outil **G203** Perçage universel **G204** Contre-perçage **G205** Perçage profond universel **G208** Fraisage de trous **G206** NOUVEAU taraudage **G207** NOUVEAU taraudage rigide (asservissement broche) **G209** Taraudage avec brise copeaux **G262** Fraisage de filet **G263** Filetage sur un tour **G264** Filetage avec perçage **G265** Filetage hélicoïdal avec perçage **G267** Filetage externe sur tenon

#### **Poches, tenons et rainures**

**G251** Poche rectangulaire intégrale **G252** Poche circulaire intégrale **G253** Rainure intégrale **G254** Rainure circulaire intégrale **G212** Finition de poche **G213** Finition de tenon **G214** Finition de poche circulaire **G215** Finition de tenon circulaire **G210** Rainure pendulaire **G211** Rainure circulaire

#### **Motifs de points**

**G220** Motifs de points sur un cercle **G221** Motifs de points en grille

*MICROTECHNIQUES samedi 15 mai 2021*

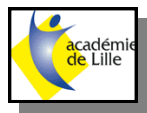

## **FONCTIONS G - REALMECA RM5V**

#### **Cycles SL, groupe II**

**G37** Définir les sous-programmes de contour **G120** Données du contour **G121** Pré-perçage **G122** Evidement **G123** Finition en profondeur **G124** Finition latérale **G125** Tracé de contour **G127** Corps d'un cylindre (option de logiciel) **G128** Corps d'un cylindre, rainurage (option de logiciel) **G129** Corps d'un cylindre, fraisage d'un oblong convexe (option de logiciel) **G139** Corps d'un cylindre, fraisage d'un contour externe (option de logiciel)

#### **Usinage ligne à ligne**

**G60** Exécution de données 3D **G230** Usinage ligne à ligne **G231** Surface régulière **G232** Surfaçage

#### **Cycles de conversion de coordonnées**

**G53** Décalage point zéro à partir tableaux de points zéro **G54** Introduction directe du décalage du point zéro **G247** Initialisation du point de référence **G28** Image miroir de contours **G73** Rotation du système de coordonnées **G72** Facteur échelle, réduction/agrandissement de contours **G80** Plan d'usinage (option de logiciel)

#### **Cycles spéciaux**

**G04\*** Temporisation **G36** Orientation broche **G39** Appel de programme **G79\*** Appel de cycle **G62** Tolérance (option de logiciel)

#### **Définition du plan d'usinage**

**G17** Plan X/Y, axe d'outil Z **G18** Plan Z/X, axe d'outil Y **G19** Plan Y/Z, axe d'outil X **G20** Le quatrième axe est l'axe d'outil

#### **Chanfrein, arrondi, approche/sortie du contour**

**G24\*** Chanfrein de longueur R **G25\*** Arrondi d'angle avec rayon R **G26\*** Approche tangent. contour sur cercle de rayon R **G27\*** Sortie tangent. contour sur cercle de rayon R

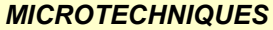

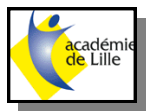

#### **Définition de l'outil**

**G99\*** Définition d'outil dans le programme avec longueur L et rayon R

#### **Corrections du rayon d'outil**

**G40** Pas de correction de rayon **G41** Correction du rayon d'outil, à gauche du contour **G42** Correction du rayon d'outil, à droite du contour **G43** Correction de rayon d'outil paraxiale; allonger le déplacement **G44** Correction de rayon

#### **Cotation**

**G90** Cotation absolue **G91** Cotation incrémentale

#### **Définir l'unité de mesure (début du programme)**

**G70** Unité de mesure en **pouces G71** Unité de mesure en **mm**

#### **Définir la pièce brute pour le graphisme**

**G30** Définir le plan, coordonnées du point MIN **G31** Cotation (avec G90, G91), coordonnées du point MAX

#### **Autres fonctions G**

**G29** Valider comme pôle la dernière position **G38** Arrêter l'exécution du programme **G51\*** Appeler le numéro d'outil suivant (avec magasin central d'outils seulement) **G98\*** Affectation d'un numéro de label

*MICROTECHNIQUES samedi 15 mai 2021*

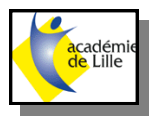

# **FONCTIONS M - REALMECA RM5V**

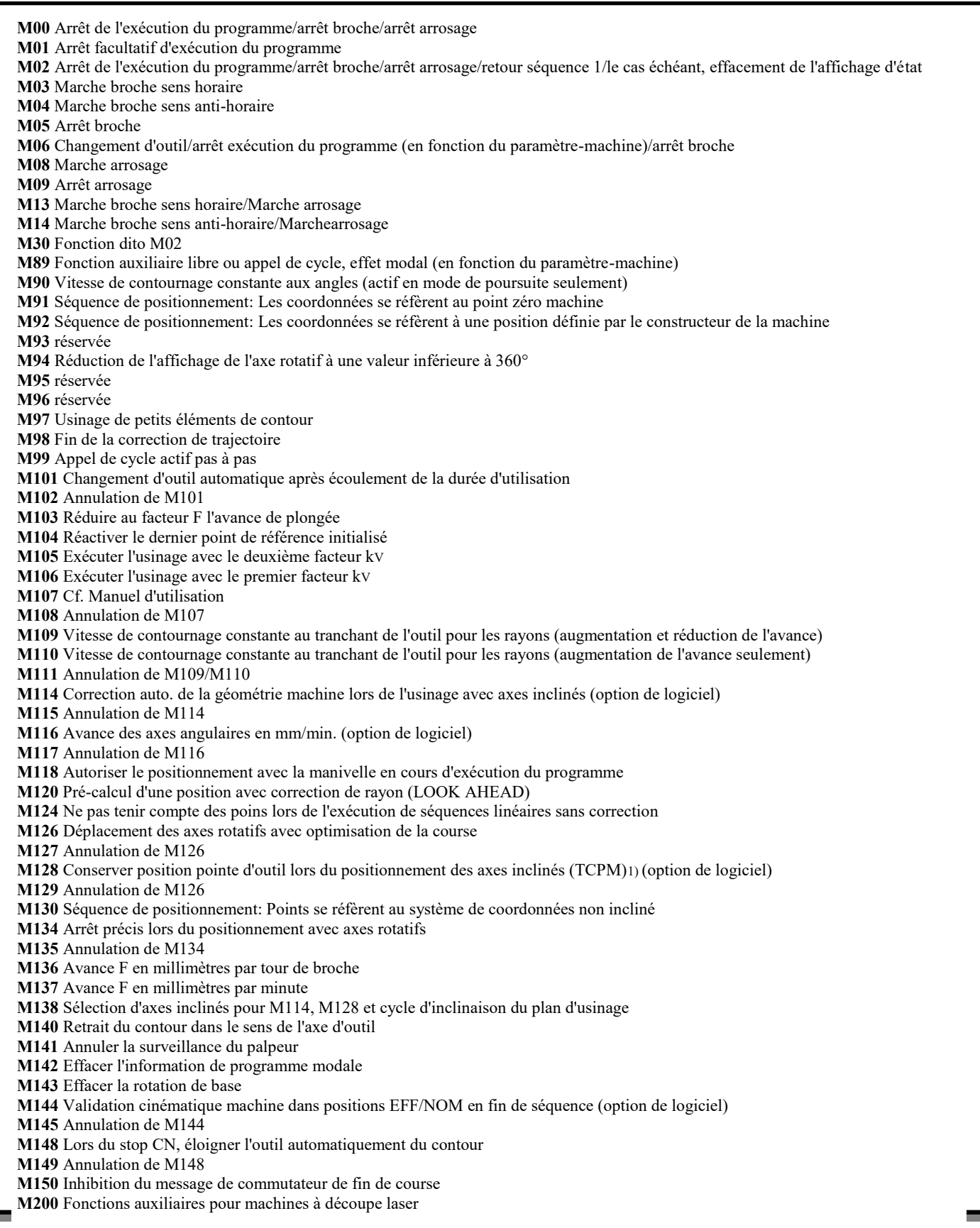

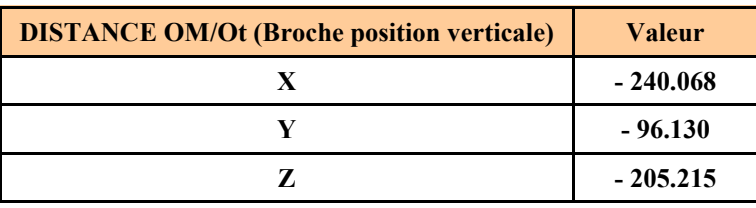

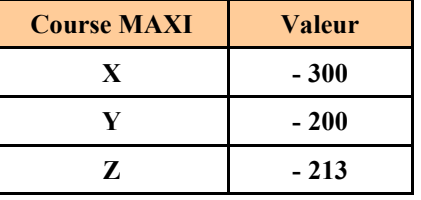

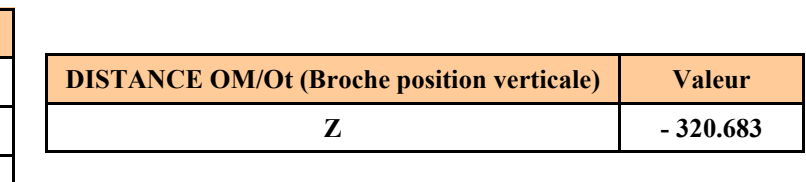

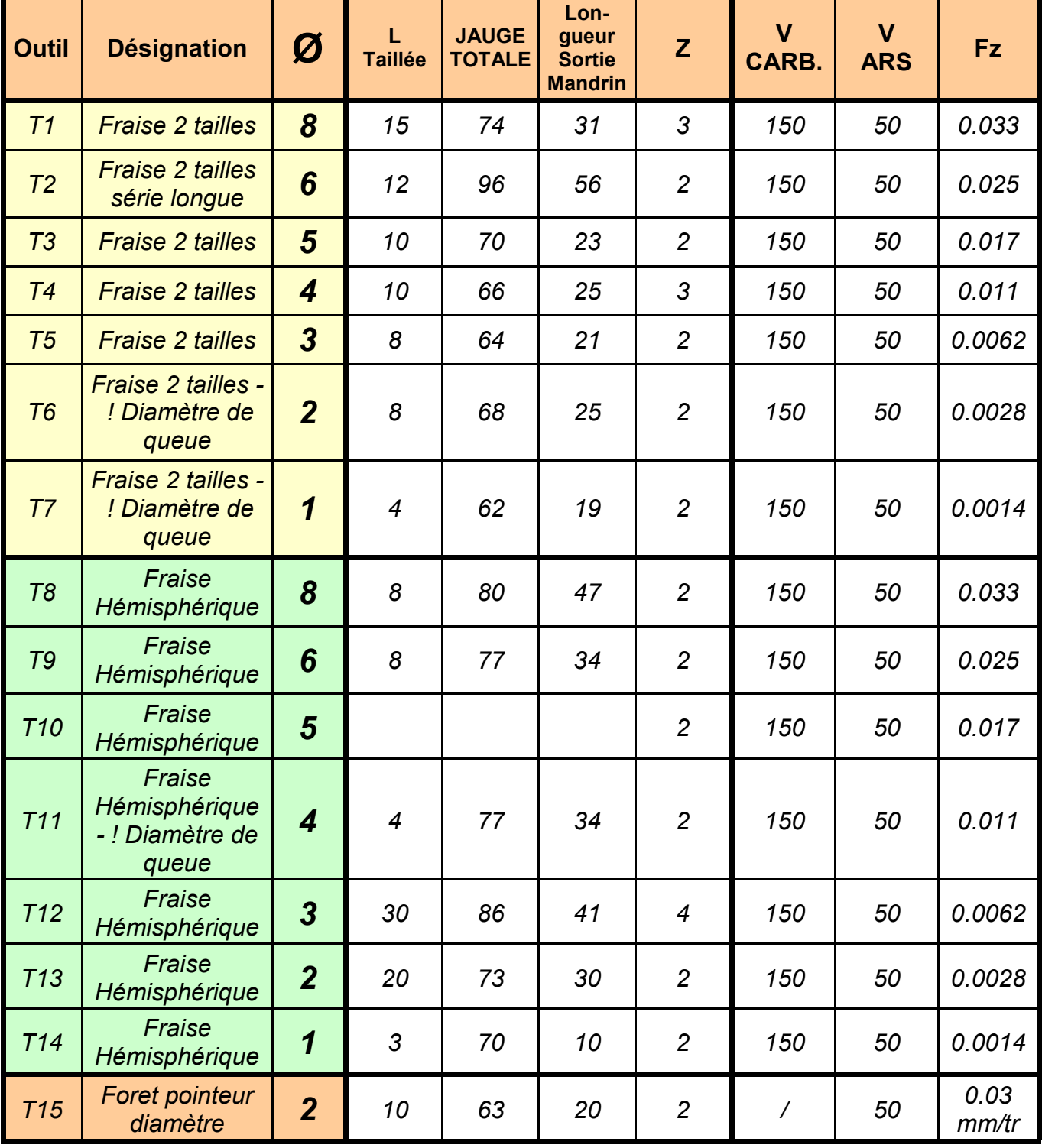

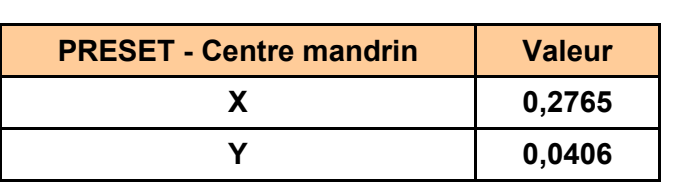

**Face opérateur**

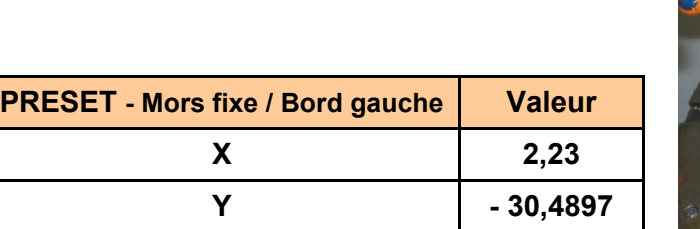

**Mors fixe / Bord gauche**

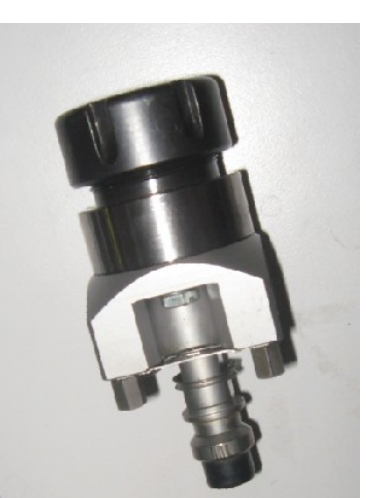

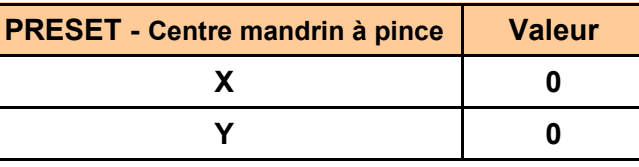

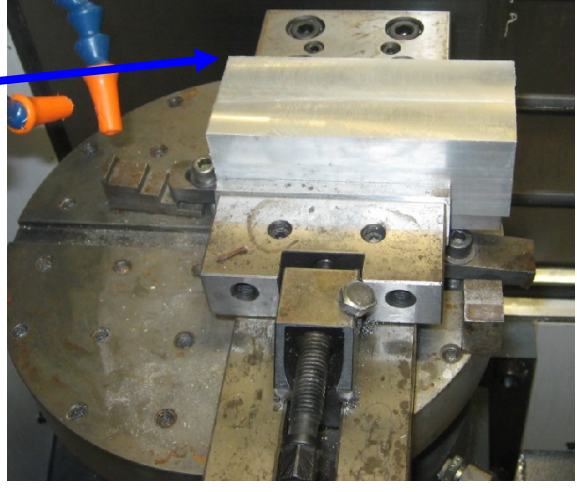

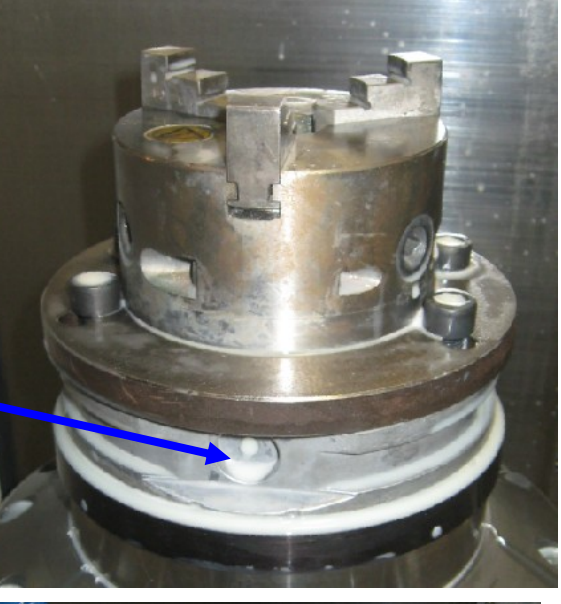

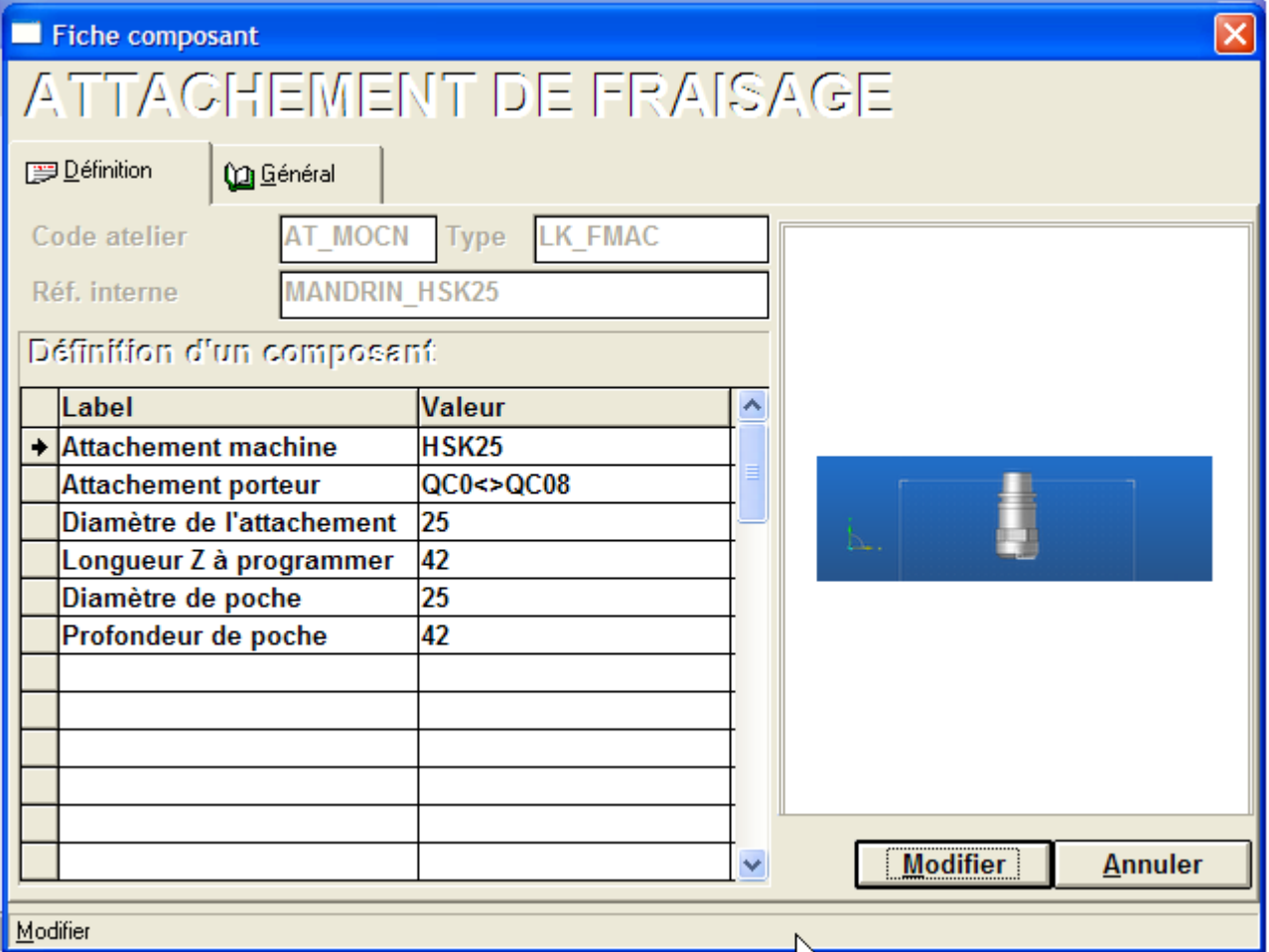

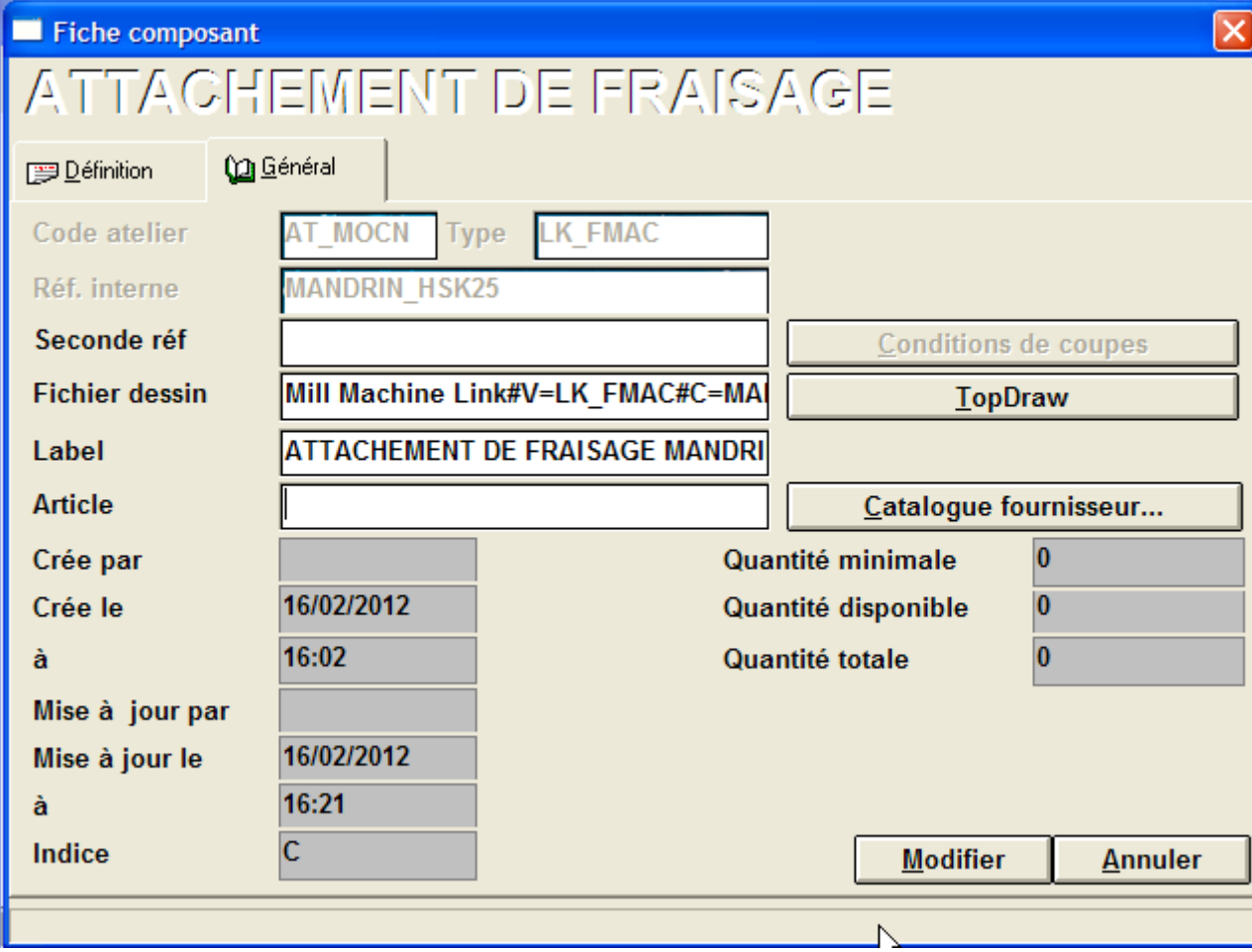

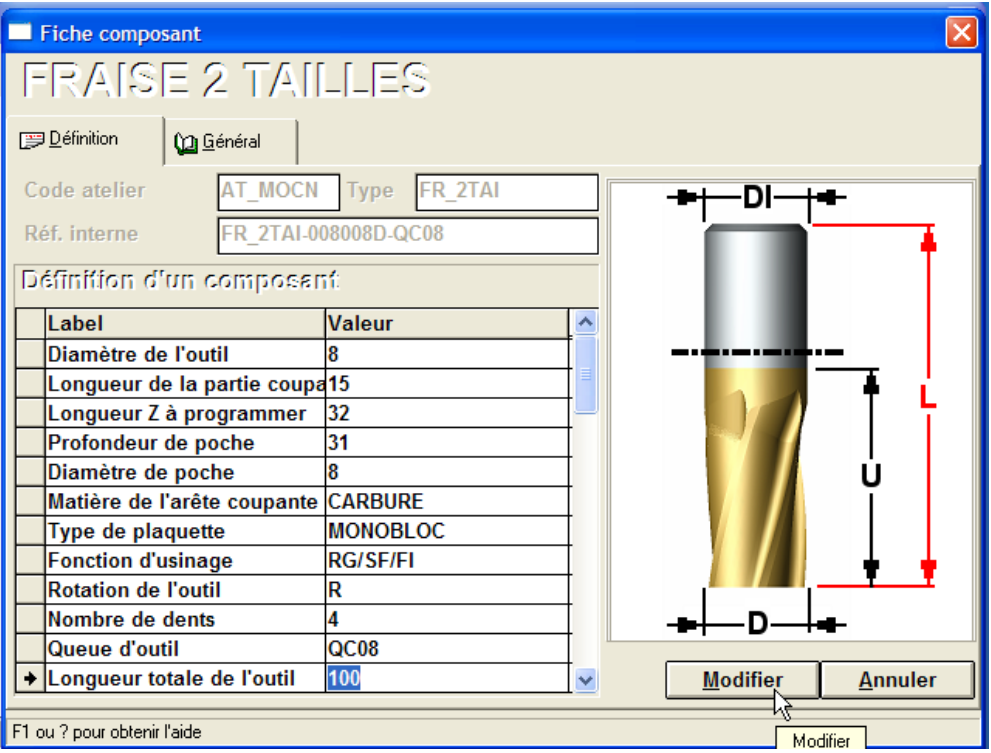

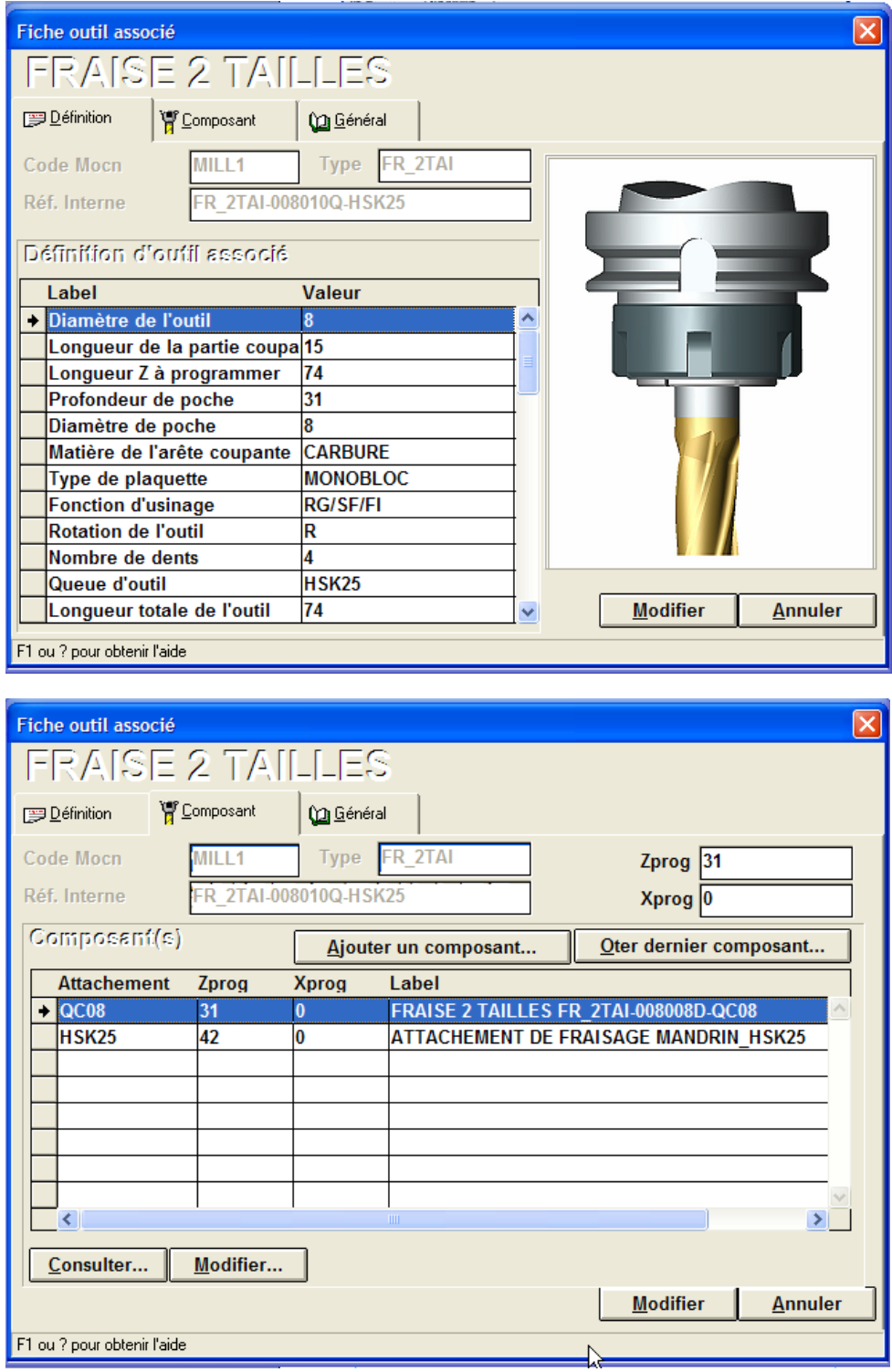

le dossier InterOp est à mettre dans CONFIG (si installation sur C) ou GROUP (si partage réseau) ce sont les approches/retrait que j'ai créé et que j'utilise, ainsi plus de risque de collision en inter posage car retour pt changement outil. c'est un peu plus long en usinage et moins impressionnant que rotation rtcp mais tellement plus sûr les élèves n'ont plus à ce poser la question de la combinaison de mvt, pour eux c'est transparent j'ai expliqué à la classe le principe rtcp avec des exemples mais impose l'utilisation de mon fonctionnement de plus, plus de pb avec les M128 en app/retrait, il n'y en a plus....

l'image 00active approche\_retrait montre comment activer les app/retrait

à faire dans édition/option/ usinage/base de données pour l'activer en permanence sur les futurs projets à activé/désactiver dans propriété (l'icone I de la barre système) d'un fichier en cours d'utilisation pour ne pas utiliser

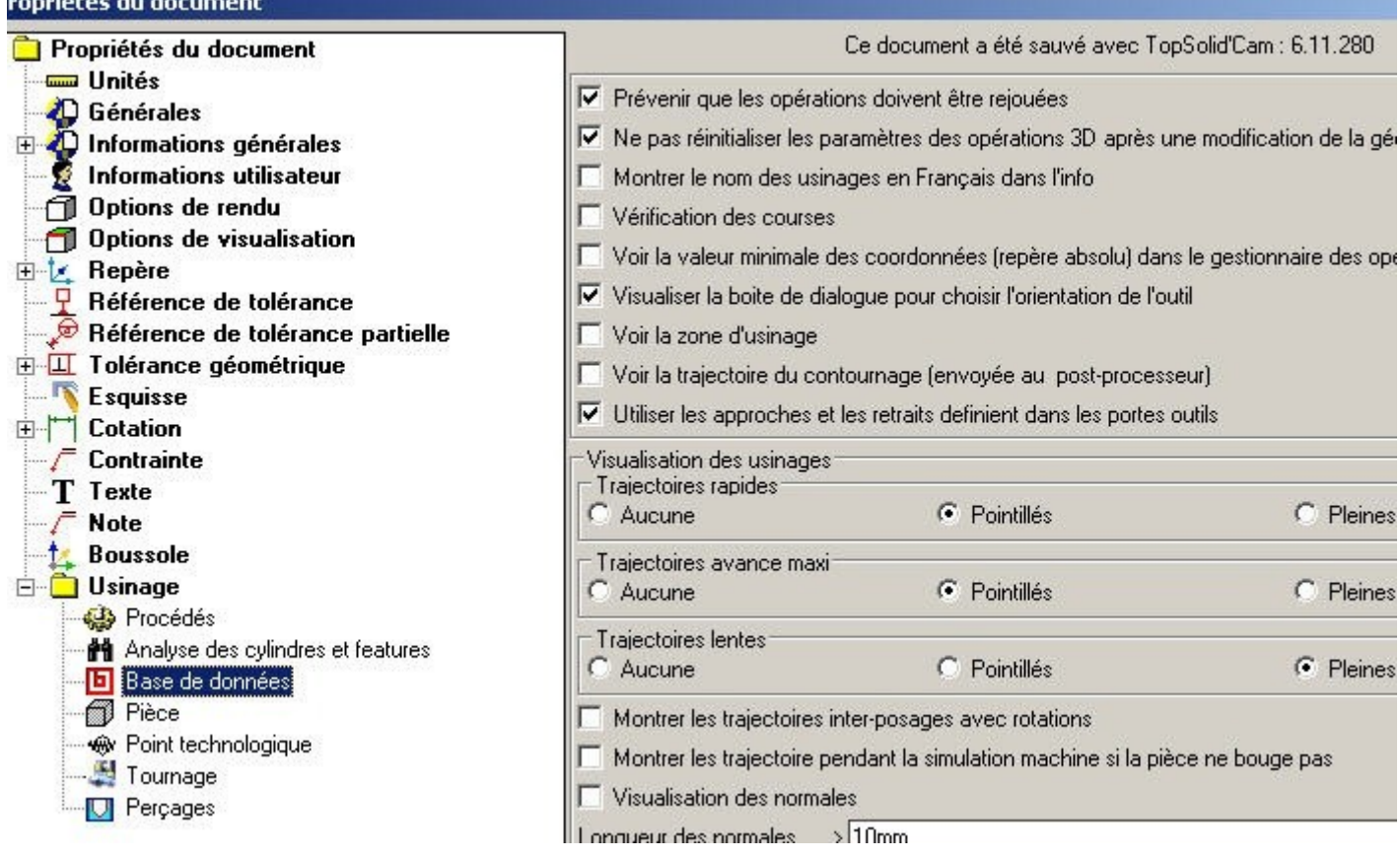

l'image 01 montre dans machine/modif localement/broche (de mémoire)/Sélectionner les app/retrait pour l'affectation des app/retrait suivant le mvt

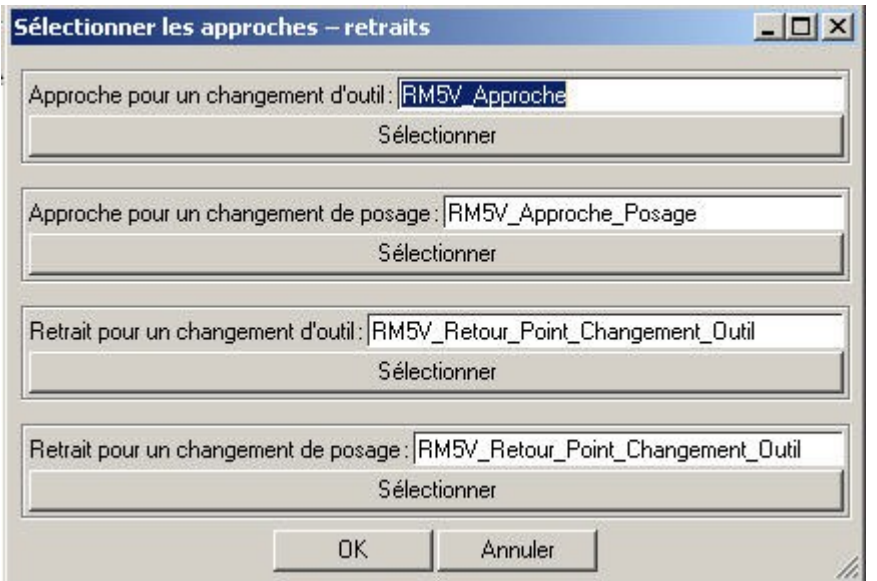

#### **0 BEGIN PGM PIECE MM**

- **\* - LE 22/02/2012 A 10:43:32 1 PLANE SPATIAL SPA0 SPB0 SPC0 STAY 2 PLANE RESET STAY**
- **3 CYCL DEF 247 INIT. REF.PT. 4 Q339=1**

## **5 BLK FORM 0.1 Z X-15 Y-15 Z-37,77**

**6 BLK FORM 0.2 X15 Y15 Z0 7 \* - FRAISE 2 TAILLES FR\_2TAI-008010Q-HSK25 8 TOOL CALL 1 Z S7958 F636,62 9 L X0 FMAX M91 10 L Z35 FMAX M91 11 L Y0 FMAX M91 12 L B0 C0 FMAX 13 \* - SURFACAGE DE LA PIECE A Z=-1.5 14 M3 15 M128 ;TCPM ON 16 \* - POSAGE PIECE USINAGE 1 17 L X21,632 Y8,924 Z2 B0 C0 R0 FMAX 18 M129 ;TCPM OFF 19 PLANE SPATIAL SPA0 SPB0 SPC0 STAY SEQ+ 20 L X21,632 Y8,924 Z2 FMAX 21 L Z1,6 FMAX 22 L Z-0,4 F200 23 CALL LBL 1**

## **Structure d'un programme CN en format HEIDENHAIN**

Un programme d'usinage est constitué d'une série de séquences de programme. La TNC numérote les séquences d'un programme d'usinage en ordre croissant.

### **Début du programme**

La première séquence d'un programme comporte **BEGIN PGM**, le nom du programme et l'unité de mesure utilisée. (La dernière séquence d'un programme comporte **END PGM**, le nom du programme et l'unité de mesure utilisée)

### **Plan d'usinage**

Avec la fonction **PLANE** (de l'anglais plane = plan), vous disposez d'une fonction performante vous permettant de définir de diverses manières des plans d'usinage inclinés.

Toutes les fonctions **PLANE** disponibles dans la TNC décrivent le plan d'usinage souhaité indépendamment des axes rotatifs réellement présents sur votre machine. Vous disposez des possibilités suivantes:

- **SPATIAL** Trois angles dans l'espace **SPA**, **SPB**, **SPC**
- **PROJECTED** Deux angles de projection **PROPR** et **PROMIN** ainsi qu'un angle de rotation **ROT**
- **EULER** Trois angles eulériens Précession (**EULPR**), Nutation (**EULNU**) et Rotation (**EULROT**),
- **VECTOR** Vecteur normal pour définition du plan et vecteur de base pour définition du sens de l'axe X incliné
- **POINTS** Coordonnées de trois points quelconques du plan à incliner
- **RELATIV** Un seul angle dans l'espace, agissant de manière incrémentale
	- **AXIAL** Jusqu'à trois angles d'axes absolus ou incrémentaux **A**, **B**, **C**
- **RESET** Annuler la fonction PLANE

La définition des paramètres de la fonction **PLANE** se fait en deux parties:

- La définition géométrique du plan différente pour chacune des fonctions **PLANE** disponibles
- Le comportement de positionnement de la fonction **PLANE** qui doit être considéré de manière indépendante par rapport à la définition du plan et qui est identique pour toutes les fonctions **PLANE**

La fonction Validation de la position effective (transfert du point courant) n'est pas utilisable si l'inclinaison du plan d'usinage est active.

Les fonctions **PLANE** doivent toujours être annulées avec **PLANE RESET**. Le fait d'introduire 0 dans tous les paramètres **PLANE** n'annule pas complètement la fonction.

#### **INITIALISATION DU POINT DE REFERENCE**

CYCL DEF **247 et Q339=** numéro du nouveau point de référence provenant du tableau Preset

Lors de l'activation d'un point de référence du tableau Preset, la TNC annule toutes les conversions de coordonnées actives qui avaient été activées précédemment avec les cycles suivants:

- Cycle 7, décalage du point zéro
- Cycle 8, image miroir
- Cycle 10, rotation
- Cycle 11, facteur échelle
- Cycle 26, facteur échelle spécifique de l'axe
- En revanche, la conversion de coordonnées du cycle 19, l'inclinaison du plan d'usinage restent activées.

## **Définir la pièce brute: BLK FORM**

Cette pièce brute est définie par deux de ses coins:

- Point MIN: la plus petite coordonnée X,Y et Z du parallélépipède à programmer en valeurs absolues
- Point MAX: la plus grande coordonnée X, Y et Z du parallélépipède à programmer en valeurs absolues

## **La fonction PLANE** (option de logiciel 1)

## Vue d'ensemble

 $\sqrt{9}$ 

La machine et la TNC doivent avoir été préparées par le constructeur de la machine pour l'inclinaison avec la fonction **PLANE** 

Avec la fonction PLANE (de l'anglais plane = plan), vous disposez d'une fonction performante vous permettant de définir de diverses manières des plans d'usinage inclinés.

Toutes les fonctions PLANE disponibles dans la TNC décrivent le plan d'usinage souhaité indépendamment des axes rotatifs réellement présents sur votre machine. Vous disposez des possibilités suivantes:

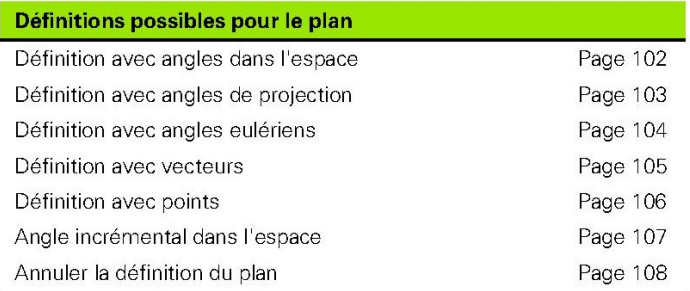

101

i

## **Définition angles dans l'espace (PLANE SPATIAL)**

- Sélectionner FONCTIONS TNC SPECIALES
- Sélectionner INCLINAISON PLAN D'USINAGE, PLANE SPATIAL
- Angle dans l'espace A?: Angle de rotation SPA autour de l'axe machine X (cf. figure en haut et à droite)
- Angle dans l'espace B?: Angle de rotation SPB autour de l'axe machine Y (cf. figure en haut et à droite)
- Angle dans l'espace C?: Angle de rotation SPC autour de l'axe machine Z (cf. figure en bas et à droite)
- ▶ Poursuivre avec les propriétés de positionnement (cf., "Inclinaison<br>automatique (MOVE/STAY/TURN)" à la page 109)

#### 5 PLANE SPATIAL SPA+27 SPB+0 SPC+45 MOVE DIST10 F500 SEQ-

Remarques avant que vous ne programmiez

Vous devez toujours définir les trois angles dans l'espace SPA, SPB et SPC, même si l'un d'entre eux est égal à 0.

L'ordre chronologique des rotations défini préalablement est valable indépendamment de l'axe d'outil actif.

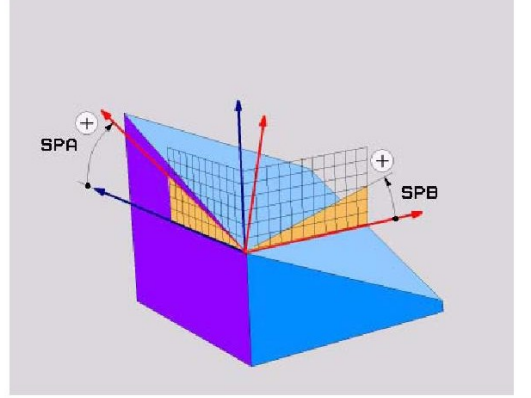

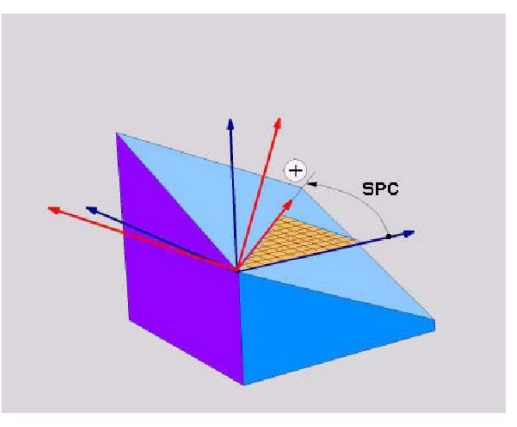

i

La fonction PLANE<br>(option de logiciel 1)

吧

## **Définition angles de projection (PLANE PROJECTED)**

Sélectionner FONCTIONS TNC SPECIALES

- Sélectionner INCLINAISON PLAN D'USINAGE, PLANE PROJECTED
	- Angle proj. 1er plan de coord. ?: Angle projeté du plan d'usinade incliné dans le 1er plan de coordonnées du système de coordonnées machine (cf. figure en haut et à droite)
	- ▶ Angle proj. 2ème plan de coord. ?: Angle projeté dans le 2ème plan de coordonnées du système de coordonnées machine (cf. figure en haut et à droite)
	- Angle ROT du plan incliné?: Rotation du système de coordonnées incliné autour de l'axe d'outil incliné (par analogie, correspond à une rotation avec le cycle 10 ROTATION; cf. fig. en bas et à droite)
	- ▶ Poursuivre avec les propriétés de positionnement (cf. "Inclinaison automatique (MOVE/STAY/TURN)" à la page 109)

#### 5 PLANE PROJECTED PROPR+24 PROMIN+24 PROROT+30 MOVE DIST10 F500

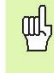

#### Remarques avant que vous ne programmiez

Vous ne pouvez utiliser les angles de projection que pour l'usinage d'un parallélépipède. Si tel n'est pas le cas, l'usinage peut induire des distorsions sur la pièce.

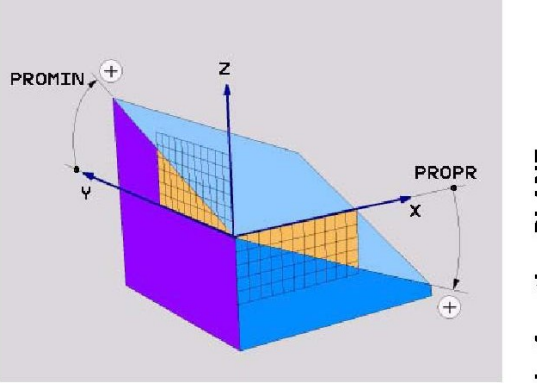

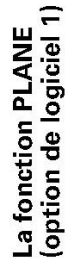

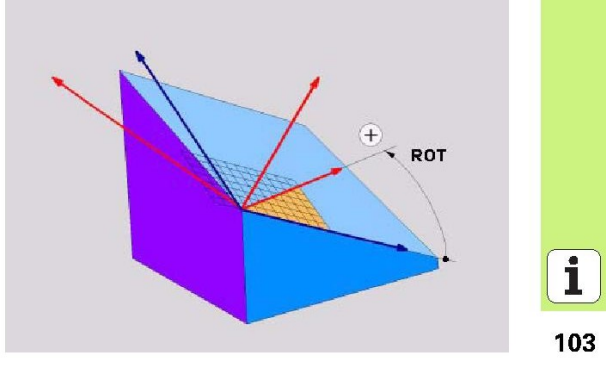

## Définition avec angles eulériens (PLANE EULER)

- Sélectionner FONCTIONS TNC SPECIALES
- Sélectionner INCLINAISON PLAN D'USINAGE, PLANE EULER
	- Angle rot. plan coord. princip.?: Angle de rotation EULPR autour de l'axe Z (cf. figure en haut et à droite)
- Angle d'inclinaison axe d'outil?: Angle d'inclinaison EULNUT du système de coordonnées autour de l'axe X qui a subi une torsion de la valeur de l'angle de précession (cf. figure en bas et à droite)
- Angle ROT du plan incliné?: Rotation EULROT du système de coordonnées incliné autour de l'axe incliné Z (par analogie, correspond à une rotation avec le cycle 10 ROTATION). Avec l'angle de rotation, vous pouvez déterminer de manière simple le sens de l'axe X dans le plan d'usinage incliné
- ▶ Poursuivre avec les propriétés de positionnement (cf. "Inclinaison automatique (MOVE/STAY/TURN)" à la page 109)

#### 5 PLANE EULER EULPR+45 EULNU20 EULROT22 MOVE DIST10 F500

#### Remarques avant que vous ne programmiez

L'ordre chronologique des rotations défini préalablement est valable indépendamment de l'axe d'outil actif.

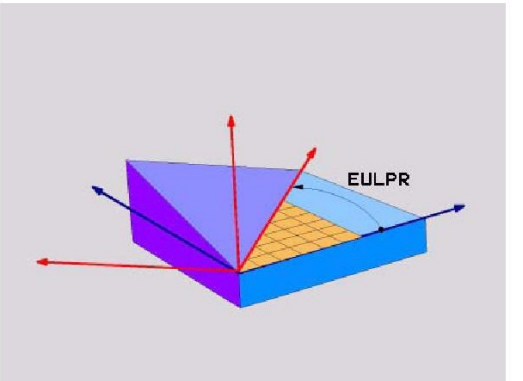

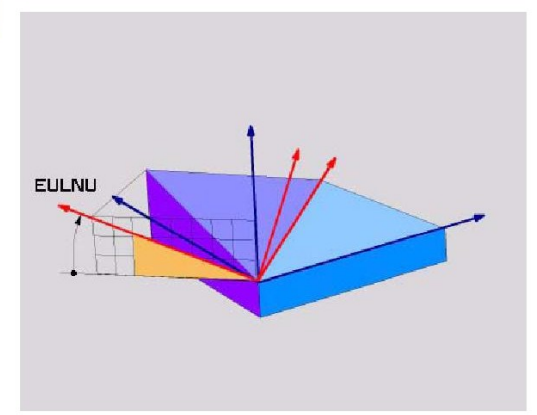

La fonction PLANE<br>(option de logiciel 1)

pdl<sub>7</sub>

104

i

# **PI ANF**

## **Définition avec vecteur (PLANE VECTOR)**

- Sélectionner FONCTIONS TNC SPECIALES
- Sélectionner INCLINAISON PLAN D'USINAGE, PLANE VECTOR
- Composante X du vecteur de base?: Composante X BX du vecteur de base B (cf. figure en haut et à droite)
- ▶ Composante Y du vecteur de base?: Composante Y BY du vecteur de base B (cf. figure en haut et à droite)
- Composante Z du vecteur de base?: Composante Z BZ du vecteur de base B (cf. figure en haut et à droite)
- Composante  $X$  du vecteur normal?: Composante  $X$  NX du vecteur normal N (cf. figure en bas et à droite)
- Composante Y du vecteur normal?: Composante Y NY du vecteur normal N (cf. figure en bas et à droite)
- Composante Z du vecteur normal?: Composante Z NZ du vecteur normal N
- ▶ Poursuivre avec les propriétés de positionnement (cf., "Inclinaison<br>automatique (MOVE/STAY/TURN)" à la page 109)

#### 5 PLANE VECTOR BX0.8 BY-0.4 BZ-0.4472 NX0.2 NY0.2 NZ0.9592 MOVE DIST10 F500

fully

#### Remarques avant que vous ne programmiez

En interne, la TNC calcule des vecteurs normaux à partir des valeurs que vous avez introduites.

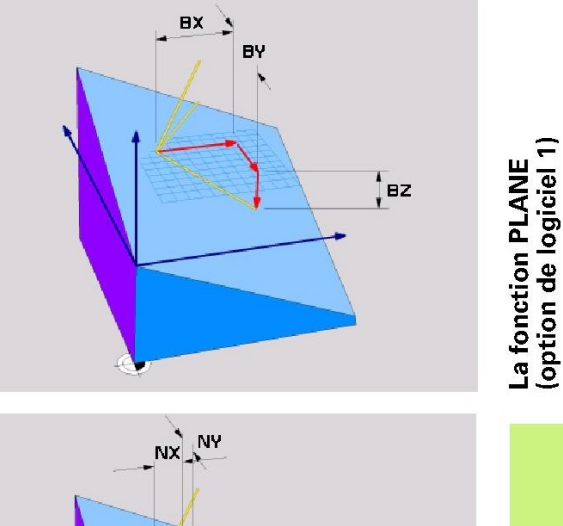

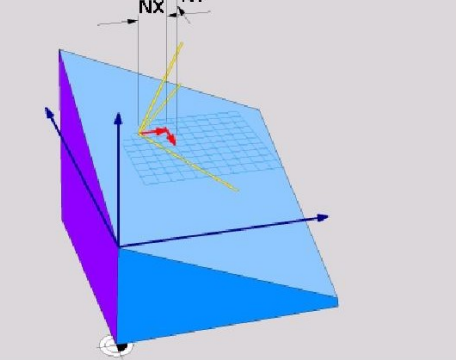

 $\mathbf i$ 

105

## **Définition avec points (PLANE POINTS)**

#### Sélectionner FONCTIONS TNC SPECIALES

- Sélectionner INCLINAISON PLAN D'USINAGE, PLANE POINTS
	- Coordonnée X 1er point du plan?: Coordonnée  $\times$  P1X
	- Coordonnée Y 1er point du plan?: Coordonnée Y P1Y
	- Coordonnée Z 1er point du plan?: Coordonnée Z P1Z
	- Coordonnée X 2ème point du plan?: Coordonnée X P2X
- Coordonnée Y 2ème point du plan?: Coordonnée Y P2Y
- Coordonnée Z 2ème point du plan?: Coordonnée Z P2Z
- Coordonnée X 3ème point du plan?: Coordonnée X P3X
- Coordonnée Y 3ème point du plan?: Coordonnée Y P3Y
- Coordonnée Z 3ème point du plan?: Coordonnée Z P3Z
- ▶ Poursuivre avec les propriétés de positionnement (cf., "Inclinaison
	- automatique (MOVE/STAY/TURN)" à la page 109)

#### 5 POINTS P1X+0 P1Y+0 P1Z+20 P2X+30 P2Y+31 P2Z+20 P3X+0 P3Y+41 P3Z+32.5 MOVE DIST10 F500

Remarques avant que vous ne programmiez La jonction du point 1 et du point 2 détermine le sens de l'axe

principal incliné (X avec axe d'outil Z). Les trois points définissent l'inclinaison du plan. La position

du point zéro actif n'est pas modifiée par la TNC

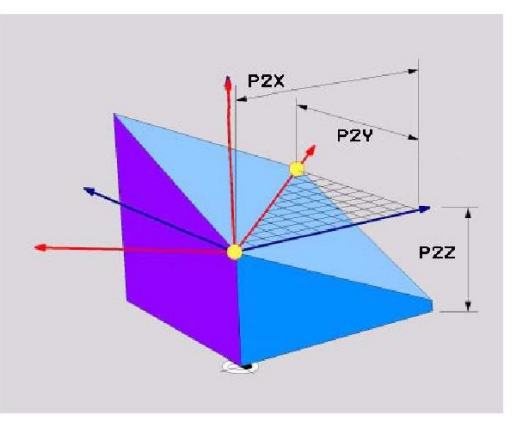

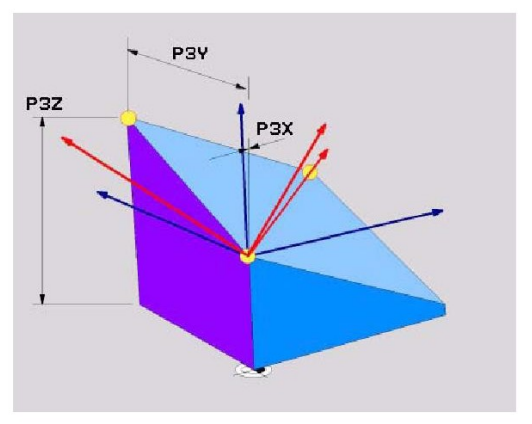

La fonction PLANE<br>(option de logiciel 1)

ul,

106

i

## Angle incrémental dans l'espace (PLANE RELATIVE)

Sélectionner FONCTIONS TNC SPECIALES

- Sélectionner INCLINAISON PLAN D'USINAGE, PLANE RELATIVE
	- Angle incrémental?: Angle dans l'espace en fonction duquelle plan d'usinage actif doit continuer d'être incliné (cf. figure en haut et à droite). Sélectionner par softkey l'axe autour duquel doit s'effectuer l'inclinaison
	- ▶ Poursuivre avec les propriétés de positionnement (cf. "Inclinaison automatique (MOVE/STAY/TURN)" à la page 109)

#### 5 PLANE RELATIV SPB-45 MOVE DIST10 F500 SEQ-

pd,

#### Remarques avant que vous ne programmiez

L'angle défini agit toujours par rapport au plan d'usinage actif et ce, quelle que soit la fonction utilisée pour l'activer.

Vous pouvez programmer successivement autant de fonctions PLANE RELATIVE que vous le désirez.

Si vous voulez retourner au plan d'usinage qui était actif avant la fonction PLANE RELATIVE, définissez dans ce cas PLANE RELATIVE avec le même angle mais en utilisant le signe inverse

Si vous utilisez PLANE RELATIVE sur un plan d'usinage non incliné, faites simplement pivoter le plan non incliné autour de l'angle dans l'espace que vous avez défini dans la fonction **PLANE** 

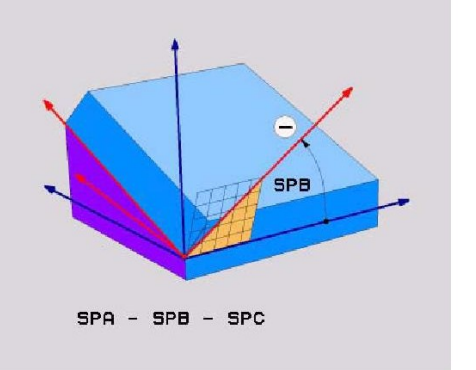

La fonction PLANE<br>(option de logiciel 1)

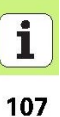

## Annuler la définition du plan (PLANE RESET)

- Sélectionner FONCTIONS TNC SPECIALES
- Sélectionner INCLINAISON PLAN D'USINAGE. PLANE RESET
	- ▶ Poursuivre avec les propriétés de positionnement (cf., "Inclinaison automatique (MOVE/STAY/TURN)" à la page 109)

#### 5 PLANE RESET MOVE DIST10 F500 SEQ-

La fonction PLANE<br>(option de logiciel 1)

pd<sub>7</sub>

#### Remarques avant que vous ne programmiez

La fonction PLANE RESET annule complètement la fonction PLANE active – ou un cycle 19 actif (angle = 0 et fonction inactive). Une définition multiple n'est pas nécessaire.

108

# **PI ANF**

## Inclinaison automatique (MOVE/STAY/TURN)

Après avoir introduit tous les paramètres de définition du plan, vous devez définir la manière dont les axes rotatifs doivent être orientés sur les valeurs des axes calculées:

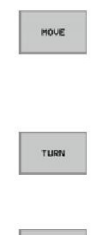

STRY

La fonction PLANE doit orienter automatiquement les axes rotatifs aux positions d'axes calculées; dans ce processus, la position relative entre la pièce et l'outil ne varie pas. La TNC exécute un déplacement de compensation sur les axes linéaires

La fonction PLANE doit orienter automatiquement les axes rotatifs aux positions d'axes calculées; dans ce processus. seuls les axes rotatifs sont positionnés. La TNC n'exécute pas de déplacement de compensation sur les axes linéaires ▶ Vous orientez les axes rotatifs au moyen d'une séquence de positionnement séparée qui suit

Si vous avez sélectionné l'une des options MOVE oder TURN (la fonction (PLANE doit effectuer une orientation automatique), vous devez encore définir les deux paramètres suivants:

- Dist. pt rotation de pointe outil (en incrémental): La TNC oriente l'outil (la table) autour de la pointe de l'outil. Au moyen du paramètre DIST, vous décalez le point de rotation du déplacement d'orientation par rapport à la position actuelle de la pointe de l'outil.
- Avance? F=: Vitesse pour l'orientation de l'outil

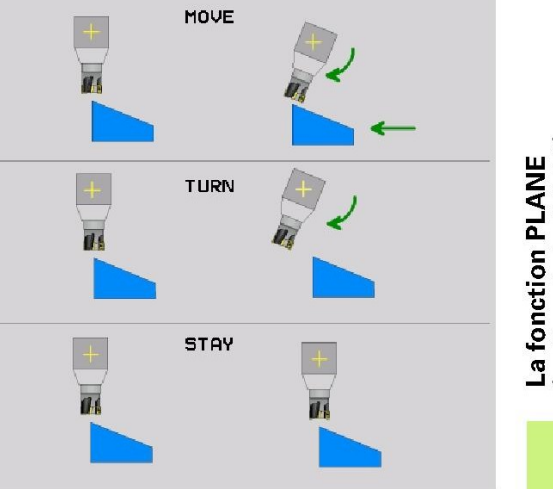

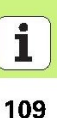

## Sélectionner une solution possible (SEQ +/-)

A partir de la situation que vous avez choisie pour le plan d'usinage, la TNC doit calculer pour les axes rotatifs présents sur votre machine la position qui leur convient. Généralement, on a toujours deux solutions.

Avec le sélecteur SEQ, vous définissez la solution que doit utiliser la TNC:

SE0+ positionne l'axe maître de manière à adopter un angle positif. L'axe maître est le 2ème axe rotatif en partant de la table ou bien le 1er axe rotatif en partant de l'outil (en fonction de la configuration de la machine; cf. également fig. en haut et à droite)

SEQ- positionne l'axe maître de manière à adopter un angle négatif. Si la solution que vous avez choisie avec SEQ ne se situe pas dans la zone de déplacement de la machine, la TNC délivre le message d'erreur Angle non autorisé.

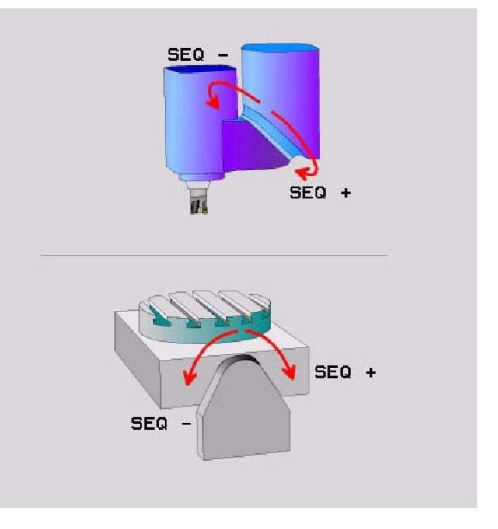

110

i

# **PLANE**

### Sélection du mode de transformation

Pour les machines équipées d'un plateau circulaire C, vous disposez d'une fonction qui vous permet de définir le mode de transformation:

- $\overline{L}$
- COORD ROT définit que la fonction PLANE ne doit faire pivoter que le système de coordonnées en fonction de l'angle d'inclinaison défini. Le plateau circulaire ne bouge pas; la compensation de la rotation s'effectue mathématiquement
- din
- COORD ROT définit que la fonction PLANE doit positionner le plateau circulaire sur l'angle d'inclinaison défini. La compensation s'effectue par rotation de la pièce

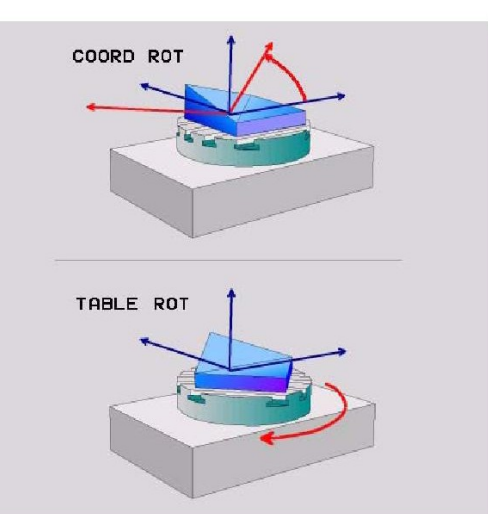

## Usinage cinq axes dans le plan incliné

En liaison avec les nouvelles fonctions PLANE et avec M128, vous pouvez réaliser un usinage cinq axes avec TCPM sur un plan d'usinage incliné. Pour cela, vous disposez de deux définitions possibles:

l'espace. Pour cela, on dispose de la fonction FUNCTION

Usinage cinq axes par déplacement incrémental d'un axe rotatif Usinage cinq axes par vecteurs normaux

L'usinage cinq axes avec TCPM dans le plan incliné ne 啥 peut être réalisé qu'en utilisant des fraises à bout hémisphérique. Sur les têtes/tables pivotantes à 45°, vous pouvez également définir l'angle d'orientation comme angle dans

**TCPM** 

112

1

#### **Effet**

M114 est active en début de séquence et M115, en fin de séquence. M114 n'agit pas lorsque la correction du rayon d'outil est active.

Pour annuler M114, introduisez M115. M114 est également désactivée en fin de programme.

## Conserver la position de la pointe de l'outil lors du positionnement des axes inclinés (TCPM): M128 (option du logiciel 2)

#### **Comportement standard**

La TNC déplace l'outil jusqu'aux positions définies dans le programme d'usinage. Dans le programme, si la position d'un axe incliné est modifiée, le décalage qui en résulte sur les axes linéaires doit être calculé et le déplacement doit être réalisé dans une séquence de positionnement (cf. fig. sous M114).

#### **Comportement avec M128 (TCPM: Tool Center Point** Management)

7.5 Fonctions auxiliaires pour les axes rotatif

La géométrie de la machine doit être définie par le constructeur de la machine dans le paramètre-machine 7510 et les suivants.

Si la position d'un axe incliné commandé est modifiée dans le programme, pendant la procédure d'inclinaison, la position de la pointe de l'outil n'est pas modifiée par rapport à la pièce.

Pour modifier la position de l'axe incliné avec la manivelle pendant l'exécution du programme, utilisez M128 en liaison avec M118. Lorsque M128 est active, l'autorisation d'un positionnement avec la manivelle a lieu dans le système de coordonnées machine.

(叫

Pour les axes inclinés avec denture Hirth: Ne modifier la position de l'axe incliné qu'après avoir dégagé l'outil. Sinon, la sortie hors de la denture pourrait endommager le contour.

Derrière M128, vous pouvez encore introduire une avance avec laquelle la TNC exécutera les déplacements d'équilibrage sur les axes linéaires. Si vous n'introduisez aucune avance ou si vous introduisez une avance supérieure à l'avance inscrite dans le paramètre-machine 7471, c'est l'avance du paramètre-machine 7471 qui sera active.

Avant les positionnements avec M91 ou M92 et avant un 旨 TOOL CALL: Annuler M128.

Pour éviter d'endommager le contour, vous ne devez utiliser avec M128 que des fraises à crayon.

La longueur d'outil doit se référer au centre de la bille de la fraise à crayon.

Lorsque M128 est active, la TNC affiche le symbole  $\oslash$ 

256

#### **Effot**

M128 est active en début de séquence et M129, en fin de séquence. M128 agit également dans les modes de fonctionnement manuels et reste activée après un changement de mode. L'avance destinée au déplacement d'équilibrage reste activée jusqu'à ce que vous en programmiez une nouvelle ou jusqu'à ce que vous annuliez M128 avec M129

Pour annuler M128, introduisez M129. Si vous sélectionnez un nouveau programme dans un mode Exécution de programme, la TNC désactive également M128.

Exemple de séquences CN

Effectuer des déplacements d'équilibrage avec une avance de 1000 mm/min.

L X+0 Y+38.5 IB-15 RL F125 M128 F1000

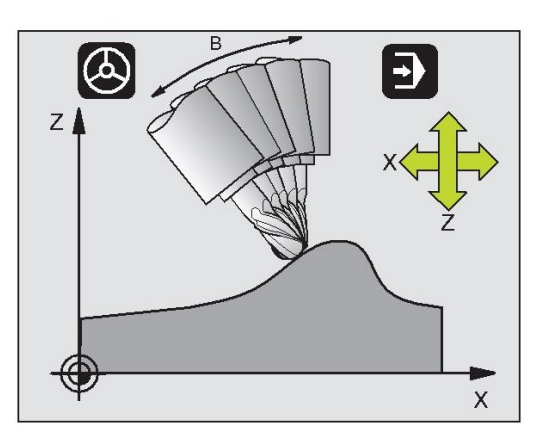

#### M128 avec plateaux inclinés

Si vous programmez un déplacement du plateau incliné alors que M128 est active, la TNC fait pivoter le système de coordonnées en conséquence. Par exemple, si vous faites pivoter l'axe C de 90° (par un positionnement ou un décalage du point zéro) et si vous programmez ensuite un déplacement dans l'axe X, la TNC exécute le déplacement dans l'axe Y de la machine.

La TNC transforme également le point de référence initialisé qui est décalé lors du déplacement du plateau circulaire.

#### M128 avec correction d'outil tridimensionnelle

Si vous exécutez une correction d'outil tridimensionnelle alors que M128 et une correction de rayon RL/RR sont activées, pour certaines géométries de machine, la TNC positionne automatiquement les axes rotatifs (peripheral-milling, cf. "Correction d'outil tridimensionnelle (option logiciel 2)", page 164).

7.5 Fonctions auxi

## M128 - M129